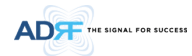

#### **Table 8-11 Description for RU Commissioning status**

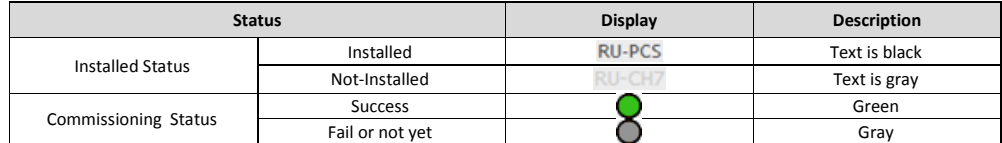

**8.2.2.5.3 Alarm**

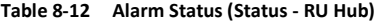

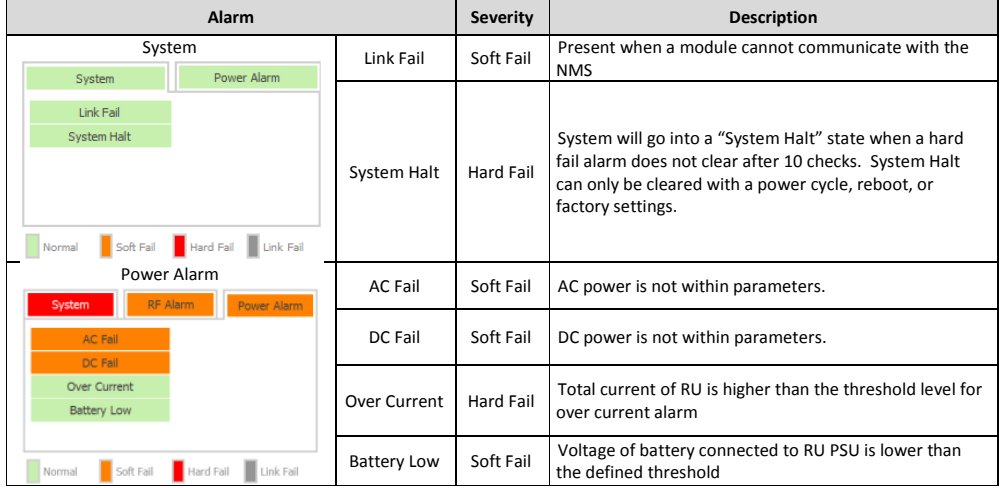

**8.2.2.6 Status – Remote module**

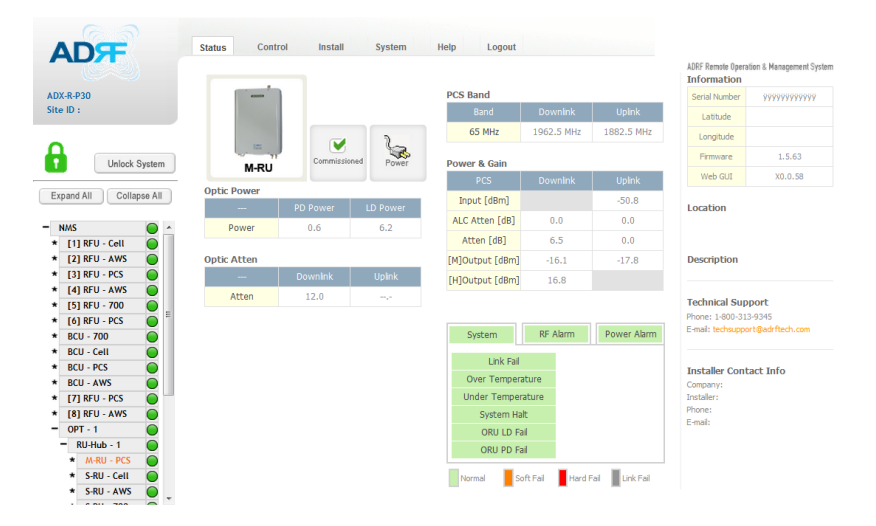

**Figure 8-28 Status – Remote Module**

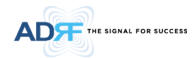

### **8.2.2.6.1 Band**

Display the spectrum that is being used. The band column displays the bandwidth that has been used. The downlink column displays the center frequency of the used downlink band. The uplink column displays the center frequency of the used uplink band.

| <b>PCS Band</b> |                 |               |  |  |
|-----------------|-----------------|---------------|--|--|
| <b>Band</b>     | <b>Downlink</b> | <b>Uplink</b> |  |  |
| 65 MHz          | 1962.5 MHz      | 1882.5 MHz    |  |  |

**Figure 8-29 PCS Band Information (Status – Remote Module)**

#### **8.2.2.6.2 Power & Gain (Admin/User)**

Display the Downlink output, Downlink/Uplink Attenuation, and Uplink Input/output.

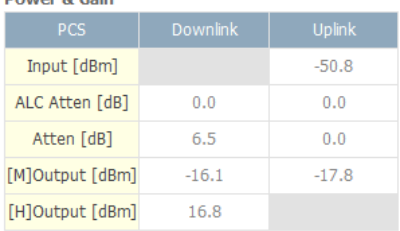

#### **Figure 8-30 Power & Gain (Admin)**

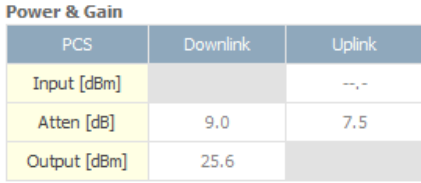

#### **Figure 8-31 Power & Gain (User)**

#### Admin

- o Input [dBm]: Displays the RF input level for Uplink only for the Remote Module.
- o ALC Atten [dB]: The amount of attenuation used when ALC is activate.
- o Atten [dB]: The amount of attenuation manually set by the user.
- $\circ$  [M]Output [dBm]: Output power of RF transceiver (1st stage amplification).
- $\circ$  [H]Output [dBm]: Output power of downlink HPA ( $2^{nd}$  stage amplification).
- User
- o Input [dBm]: Displays the RF input level for Uplink only for the Remote Module.
- o Atten [dB]: The amount of attenuation manually set by the user.
- o Output [dBm]: Displays the total composite output power.

#### Advanced RF Technologies, Inc. 600 and 100 and 100 and 100 and 100 and 100 and 100 and 100 and 100 and 100 and 100 and 100 and 100 and 100 and 100 and 100 and 100 and 100 and 100 and 100 and 100 and 100 and 100 and 100 and

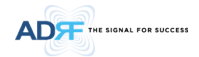

### **8.2.2.6.3 Optic Power (Master-RU Only)**

Display the LD Power and PD Power of optic module inside the Master RU.

| <b>Optic Power</b> |                 |                 |
|--------------------|-----------------|-----------------|
| $\cdots$           | <b>PD</b> Power | <b>LD Power</b> |
| Power              | 0. 3            | 6 Q             |

**Figure 8-32 Optic Power (Status – Master RU only)**

### **8.2.2.6.4 Operating Status**

### **Table 8-13 Operating Status (Status – Remote Module)**

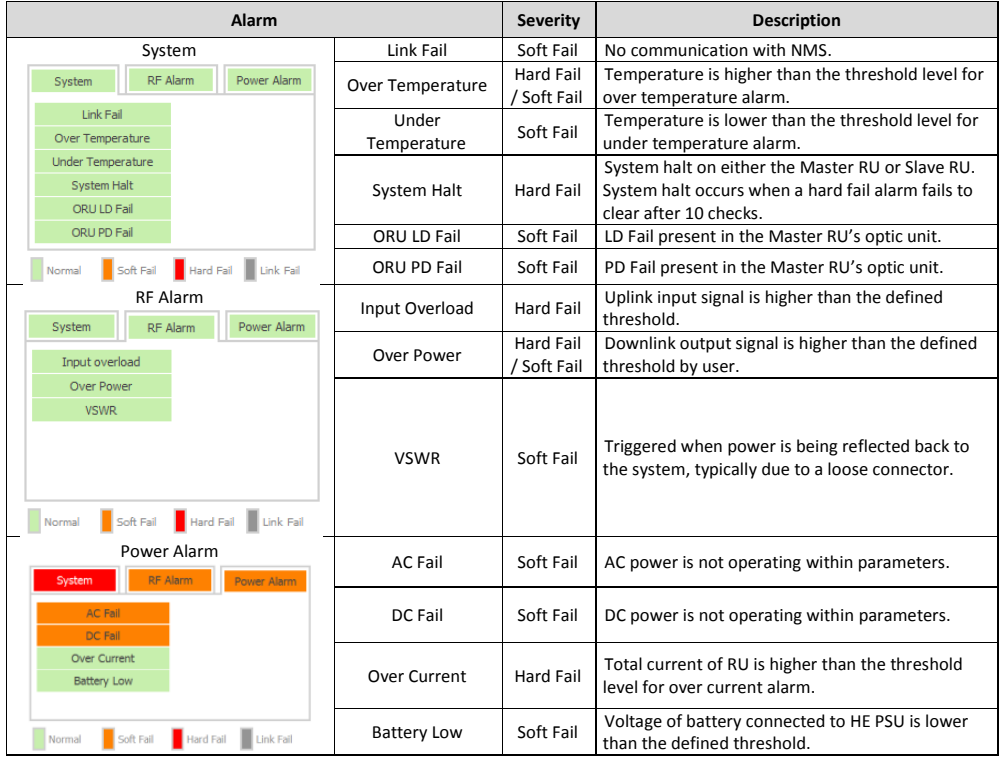

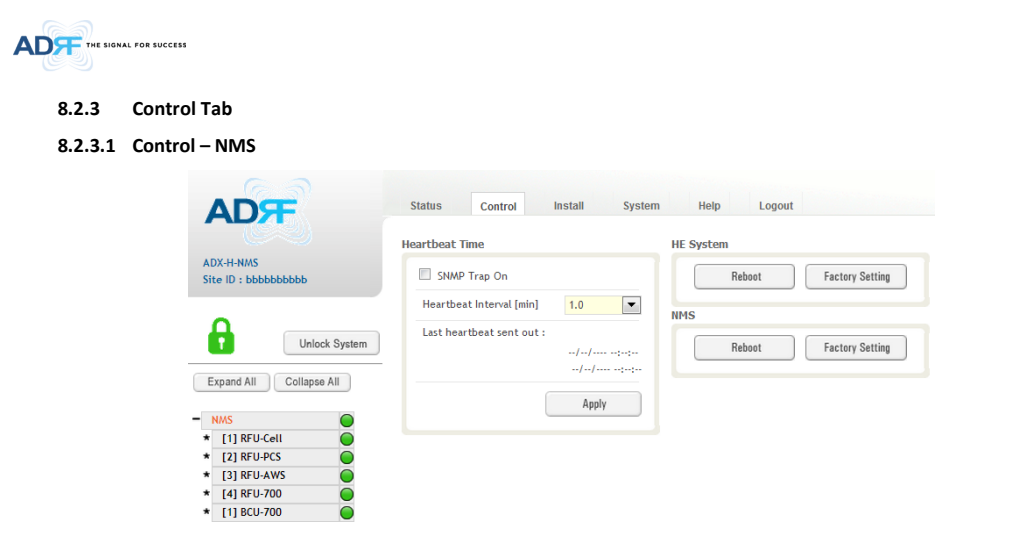

#### **Figure 8-33 Control - NMS**

#### **8.2.3.1.1 Heartbeat Time**

Allows the user to enable or disable SNMP traps from being sent out and also specify the Heartbeat interval. Time and date stamps of the last 2 heartbeats will be displayed in the "Last heartbeat sent out" section.

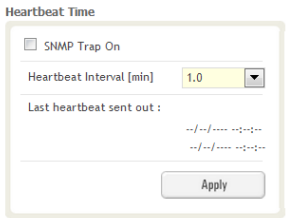

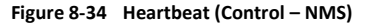

### **8.2.3.1.2 HE System**

Allows the user to perform a HE system reboot or HE full system factory settings

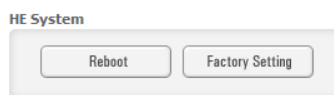

**Figure 8-35** HE System Reboot & Factory Setting (Control - NMS)

#### **8.2.3.1.3 NMS System**

Allows the user to perform a NMS Unit reboot or NMS factory settings

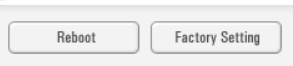

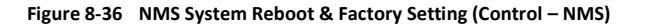

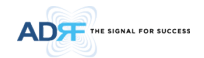

#### **8.2.3.2 Control – BCU**

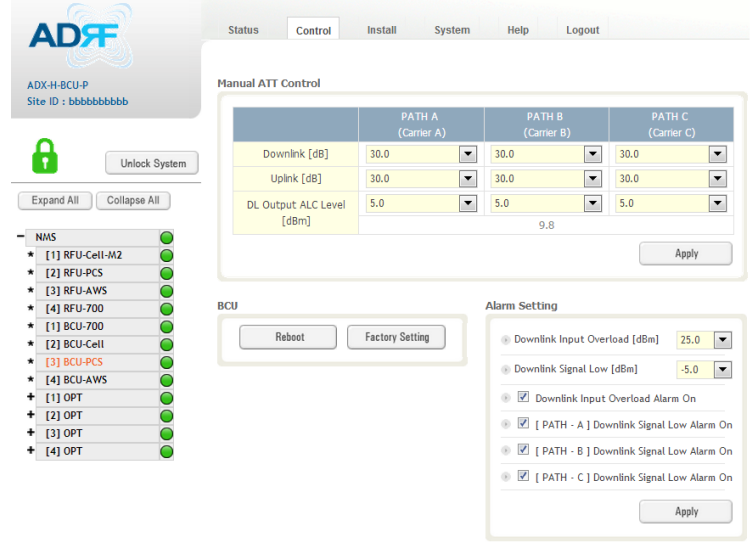

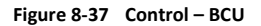

#### **8.2.3.2.1 Manual ATT Control**

|                     | <b>PATH A</b><br>(Carrier A)     | <b>PATH B</b><br>(Carrier B)     | <b>PATH C</b><br>(Carrier C) |  |  |
|---------------------|----------------------------------|----------------------------------|------------------------------|--|--|
| Downlink [dB]       | $\overline{\phantom{0}}$<br>30.0 | 30.0<br>$\overline{\phantom{a}}$ | 30.0                         |  |  |
| Uplink [dB]         | $\overline{\phantom{0}}$<br>30.0 | 30.0<br>$\overline{\phantom{a}}$ | 30.0                         |  |  |
| DL Output ALC Level | 5.0<br>$\overline{\phantom{a}}$  | 5.0<br>$\blacksquare$            | 5.0                          |  |  |
| [dBm]               | 9.8                              |                                  |                              |  |  |

**Figure 8-38 Control – BCU Manual ATT Control**

- *Downlink*: Allows the user to manually adjust the DL attenuation levels for each RF path. Adjusting these settings is not recommended since it will change the power ratios set by the user.
- *Uplink*: Allows the user to manually adjust the UL attenuation levels for each RF path. Adjusting these settings is not recommended, unless additional attenuation is needed on the UL path.
- *DL Output ALC Level*: Allows the user to manually set the DL Output ALC Levels for each RF path. Adjusting these settings is not recommended since it will change the power ratios set by the user. These settings are automatically set by the system during the BCU commissioning process. This section also displays the composite DL Output ALC Level which is the value that can be used to commission the RFU.

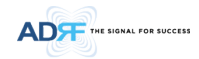

#### **8.2.3.2.2 Reboot / Factory Setting**

Allows the user reboot or restore factory settings of the BCU.

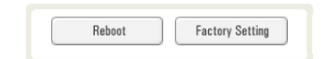

### **Figure 8-39 Control – BCU Reboot/Factory Setting**

#### **8.2.3.2.3 Alarm Setting**

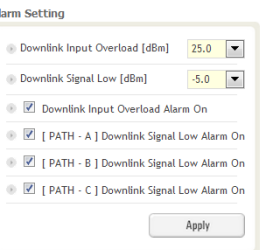

### **Figure 8-40 Control – BCU Alarm Setting**

- *Downlink Input Overload:* Allows the user to specify the level at which the DL Input Overload alarm is triggered. Values range from 0 dBm to +25 dBm.
- *Downlink Signal Low:* Allows the user to specify the level at which the DL Signal Low alarm is triggered. Values range from -10 dBm to +20 dBm.
- *Downlink Input Overload Alarm On:* Allows to user to enable or disable the Input Overload Alarm
- *[Path – A/B/C] Downlink Signal Low Alarm On:* Allows the user to enable or disable the DL Signal Low alarm for each RF path.

#### **8.2.3.3 Control – RFU**

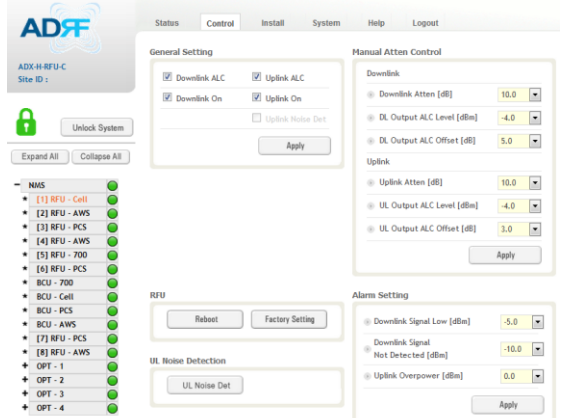

**Figure 8-41 Control - RFU**

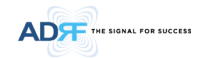

#### **8.2.3.3.1 General Setting**

To enable any of the settings, click on the checkbox and click the Apply button.

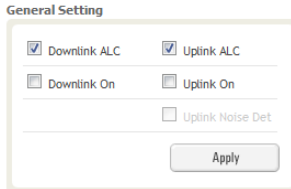

### **Figure 8-42 General Setting (Control – RFU) (Admin)**

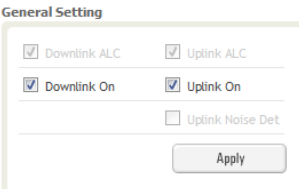

#### **Figure 8-43 General Setting (Control – RFU) (User)**

### **Table 8-14 Description for General Setting**

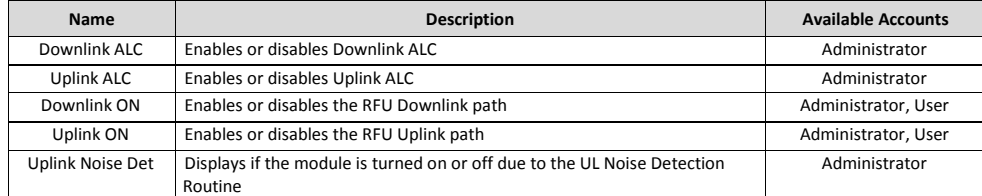

#### **8.2.3.3.2 Reboot / Factory Setting**

Allows the user reboot or restore factory settings of the RFU.

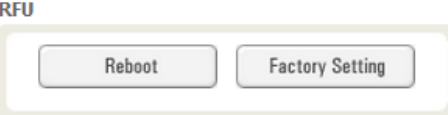

**Figure 8-44 Reboot & Factory Setting (Control – RFU)**

### **8.2.3.3.3 Uplink Noise Detection (Admin Only)**

**UL Noise Detection** 

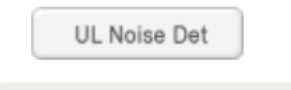

**Figure 8-45 UL Noise Detection (Control – RFU)**

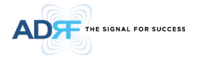

The "UL Noise Det" button will take you to the UL Noise Detection page which will allow you to run the UL Noise Detection routine.

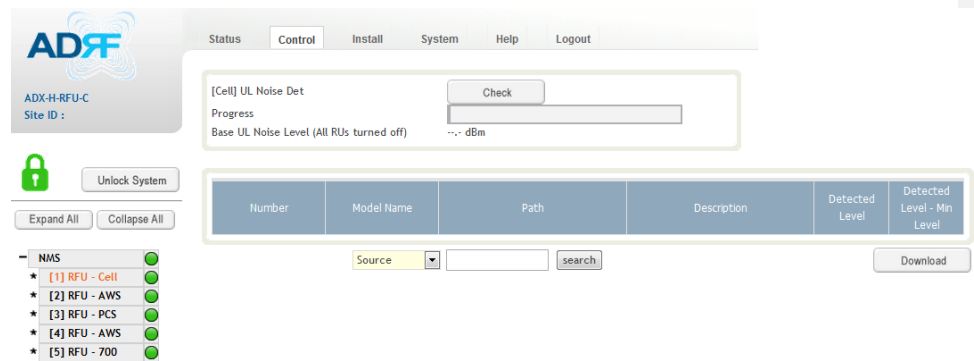

#### **Figure 8-46 UL Noise Detection - PCS band**

The Auto UL noise measurement routine can be run by clicking on the Check button. After all UL noise measurement have been taken, the levels for each UL path will be displayed and along with the difference between minimum detect level and measured detect level.

The user will be able to see which path is generating the elevated UL noise level based on the measured detect level and difference value.

To navigate back to the RFU control page, click on the Control tab again.

#### **8.2.3.3.4 Manual Atten Control**

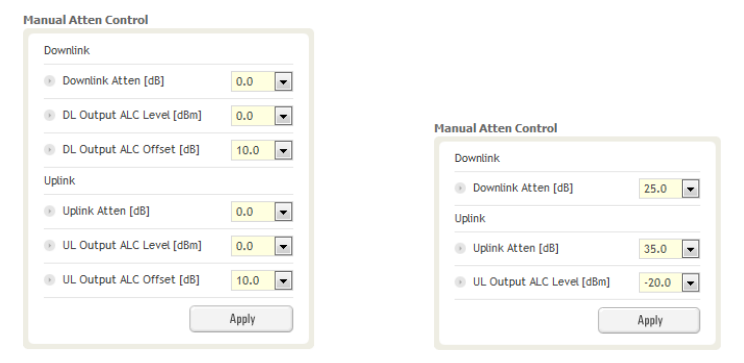

(Admin) (User)

**Figure 8-47 Manual Attenuator Control Setting (Control – RFU)**

**Table 8-15 Description for Main Gain Control Setting (Control – RFU)**

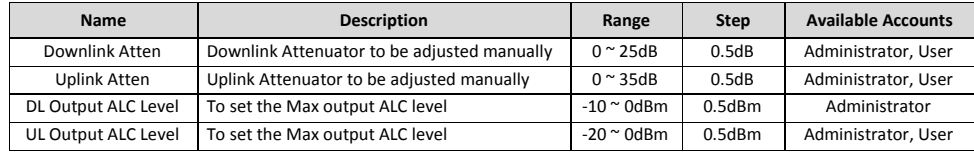

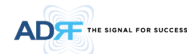

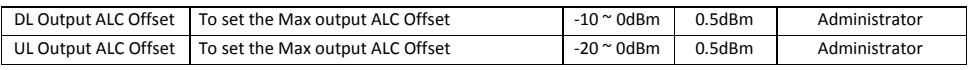

### **8.2.3.3.5 Alarm Setting**

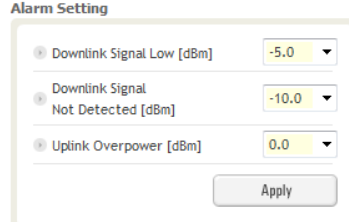

## **Figure 8-48 Alarm Threshold Setting (Control – RFU)**

### **Table 8-16 Description for Alarm Threshold Setting (Control – RFU)**

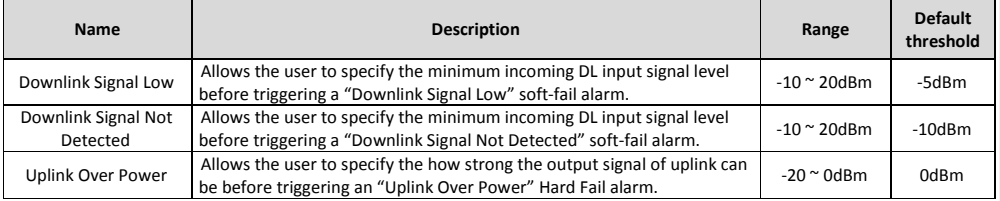

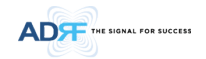

#### **8.2.3.4 Control – ODU**

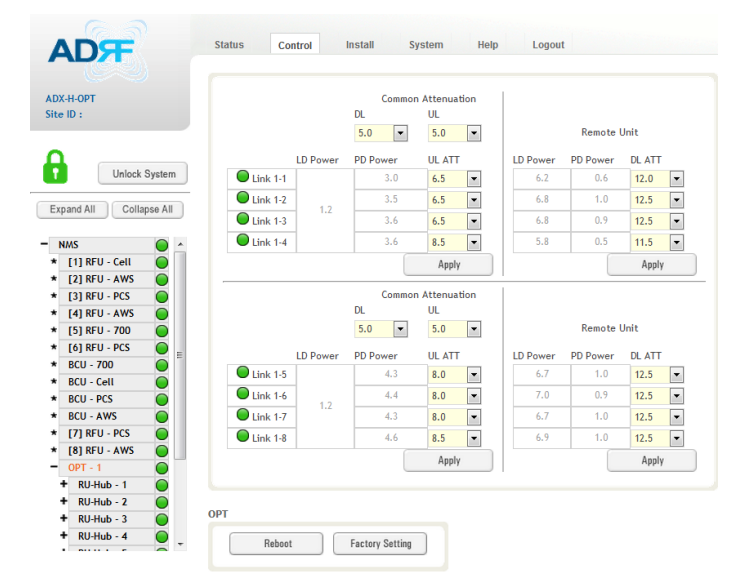

**Figure 8-49 Control – OPT**

#### **8.2.3.4.1 Optic Attenuation (Admin Only)**

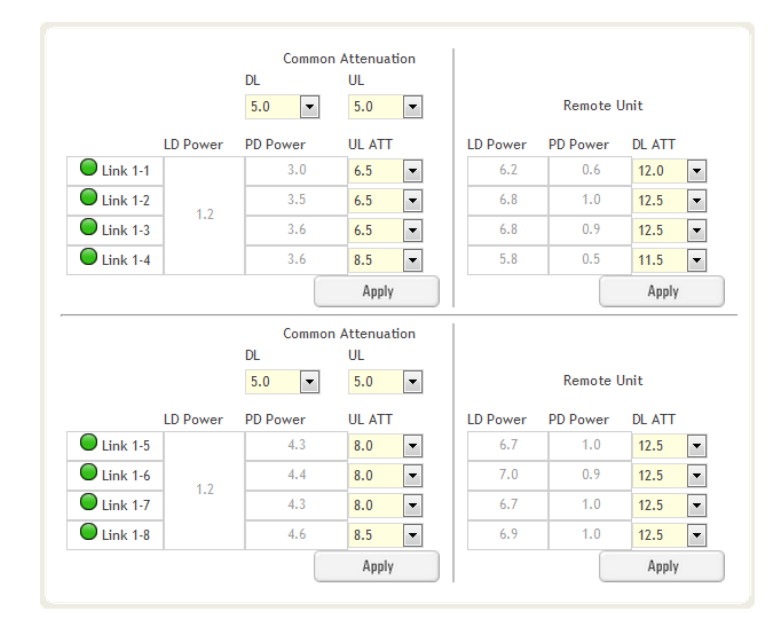

**Figure 8-50 Optic Attenuation – OPT**

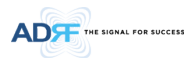

#### **Table 8-17 Description for Optic Attenuation (Control – OPT)**

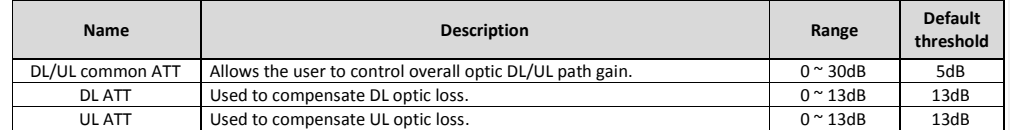

### **8.2.3.4.2 Reboot/Factory Setting**

Allows the user to perform ODU reboot or ODU factory settings.

**OPT** 

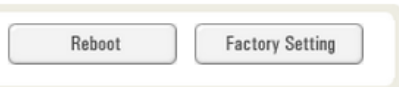

**Figure 8-51 Reboot & factory Setting (Control – OPT)**

#### **8.2.3.5 Control – RH Hub**

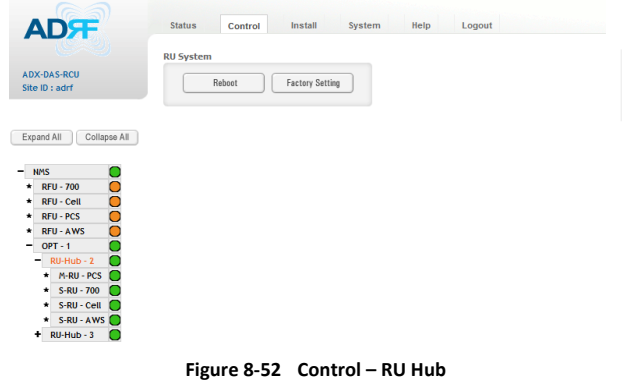

#### **8.2.3.5.1 Reboot/Factory Setting**

Allows the user to perform RU Hub reboot or RU Hub factory settings

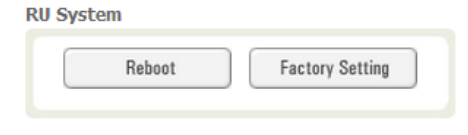

**Figure 8-53** Reboot & Factory Setting (Control - RU Hub)

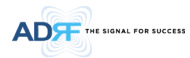

### **8.2.3.6 Control – Remote Module (Master or Slave RU)**

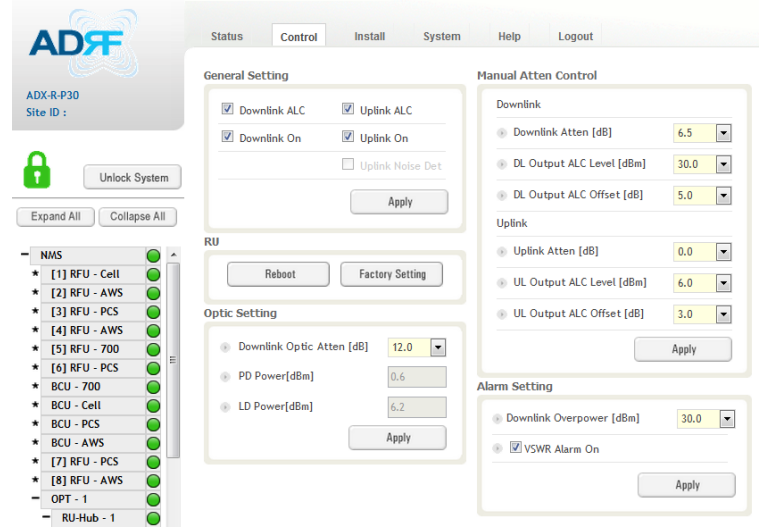

**Figure 8-54 Control – Remote Module**

### **8.2.3.6.1 General Setting (Admin/User)**

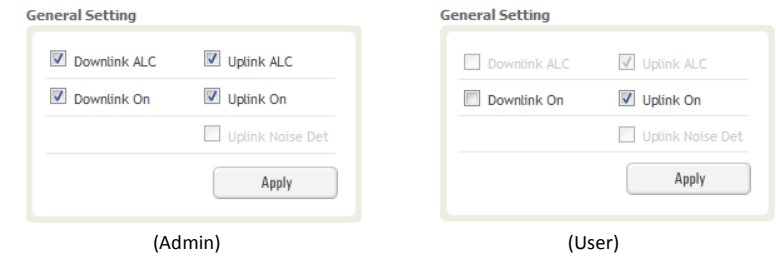

### **Figure 8-55 General Setting (Control - RU)**

**Table 8-18 Description for General Setting (Control - RU)**

| <b>Name</b>  | <b>Description</b>                                                             | <b>Available Accounts</b> |
|--------------|--------------------------------------------------------------------------------|---------------------------|
|              | This setting allows you to enable or disable the downlink ALC function. When   |                           |
| Downlink ALC | ALC is enabled, the downlink output power will not exceed the Downlink         | Administrator             |
|              | Output Level specified in the Manual Atten Control section.                    |                           |
| Downlink On  | This setting allows you to enable or disable the Downlink path.                | Administrator, User       |
|              | This setting allows you to enable or disable the uplink ALC function. When ALC |                           |
| Uplink ALC   | is enabled, the Uplink output power will not exceed the Uplink Output Level    | Administrator             |
|              | specified in the Manual Atten Control section.                                 |                           |
| Uplink On    | This setting allows you to enable or disable the Uplink path.                  | Administrator, User       |

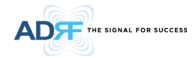

#### **8.2.3.6.2 Reboot/Factory Setting**

Allows the user to Reboot or restore Factory Settings on the remote module.<br>RU

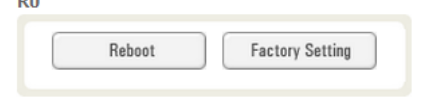

### **Figure 8-56 Reboot & factory Setting (Control - RU)**

### **8.2.3.6.3 Optic Setting (Only Master RU) (Admin Only)**

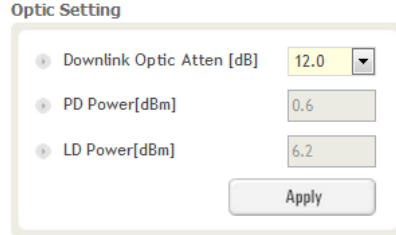

### **Figure 8-57 Optic Setting (Control - RU)**

### **Table 8-19 Description for Optic Setting (Control - RU)**

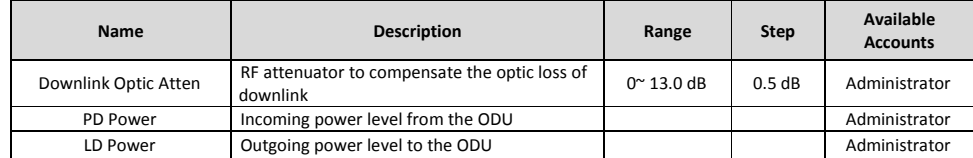

### **8.2.3.6.4 Manual Attenuator Control**

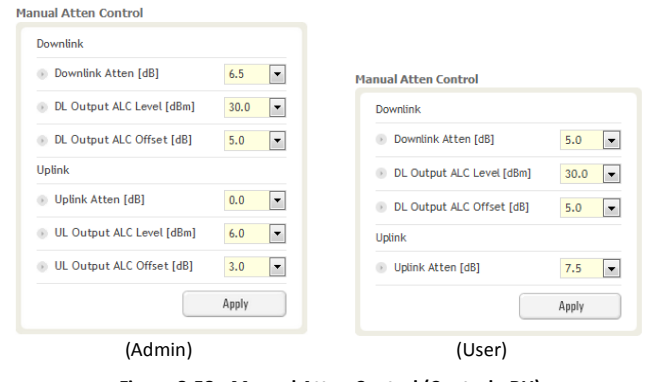

**Figure 8-58 Manual Atten Control (Control - RU)**

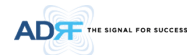

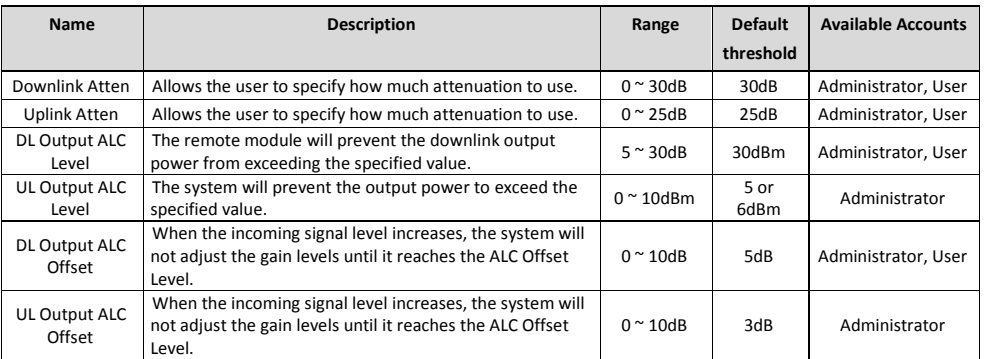

### **Table 8-20 Description for Manual Atten Control (Control - RU)**

### **8.2.3.6.5 Alarm Setting**

**Alarm Setting** 

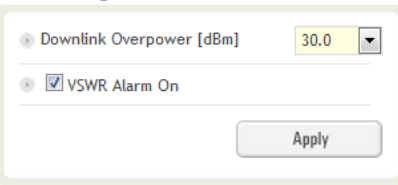

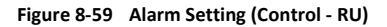

- DL Over Power Limit: The overpower alarm threshold can be adjusted from 5~30dBm. +2dB from the DL overpower limit will trigger a soft fail and >2dB will trigger a hard fail alarm
- VSWR Alarm ON : Enable or disables the VSWR Alarm.

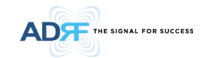

### **8.2.4 Install Tab**

### **8.2.4.1 Install – NMS**

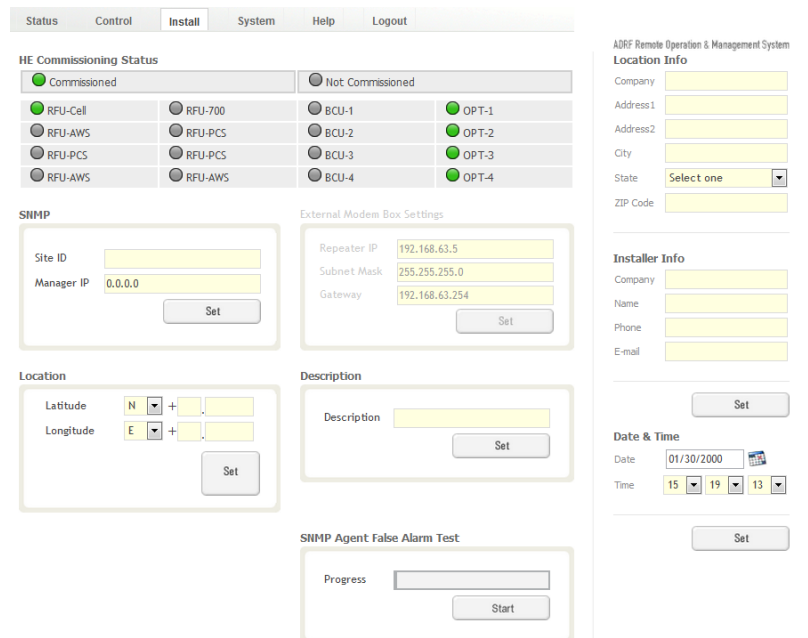

**Figure 8-60 Install - NMS**

### **8.2.4.1.1 HE Commissioning Status**

| <b>HE Commissioning Status</b> |                |                  |                  |  |
|--------------------------------|----------------|------------------|------------------|--|
| Commissioned                   |                | Not Commissioned |                  |  |
| $\Box$ RFU-PCS                 | RFU CH5        | $\cup$ BCU-1     | $O$ OPT-1        |  |
| $\cup$ RFU-Cell                | <b>RFU CH6</b> | BCU <sub>2</sub> | OPT <sub>2</sub> |  |
| <b>RFU CH3</b>                 | RFU CH7        | BCU <sub>3</sub> | OPT <sub>3</sub> |  |
| <b>RFU CH4</b>                 | <b>RFU CH8</b> | BCU <sub>4</sub> | OPT <sub>4</sub> |  |

**Figure 8-61 HE Commissioning Status (Install – NMS)**

**Table 8-21 Description for HE Commissioning Status (Install – NMS)**

| <b>Status</b>               |                             | <b>Display</b> | <b>Description</b> |
|-----------------------------|-----------------------------|----------------|--------------------|
| <b>Installed Status</b>     | Physically Installed        | RFU-PCS        | Text is black      |
|                             | Physically Not-Installed    | <b>YEU CHS</b> | Text is gray       |
|                             | <b>Success</b>              |                | Green              |
| <b>Commissioning Status</b> | Fail or not<br>commissioned |                | Gray               |

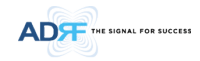

**8.2.4.1.2 SNMP**

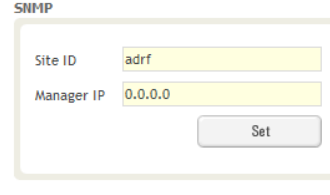

### **Figure 8-62 SNMP (Install – NMS)**

The SNMP section allows you to specify the Site ID and Manager IP. The Site-ID is the code that is used to identify a particular module. The Manager IP field is where the user inputs the IP address of the NOC system that is being used to monitor the SNMP traps.

### **8.2.4.1.3 Location**

This section allows the user to input the latitude and the longitude of the repeater.

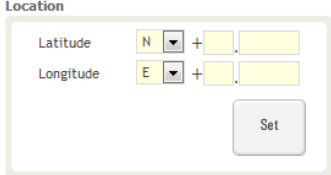

**Figure 8-63 Location Setting (Install – NMS)**

- Select N or S from the dropdown menu for Latitude
- Select E or W from the dropdown menu for Longitude
- Input the first 3 numbers of the latitude/longitude in the text area after the "+" and before the "."
- Input the last 6 numbers of the latitude/longitude in the text area after the "."

#### **8.2.4.1.4 External Modem Box Settings**

This section allows the user to specify an alternative IP, Subnet Mask, and Gateway settings. These settings are enabled when the Host/Remote switch is set to the Remote position.

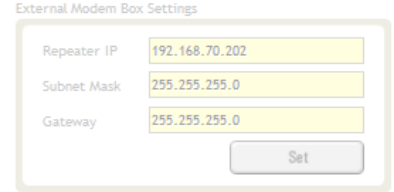

**Figure 8-64 External Modem Box Setting (Install – NMS)**

#### **8.2.4.1.5 Description**

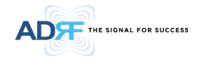

This section allows the user to save the description of NMS.

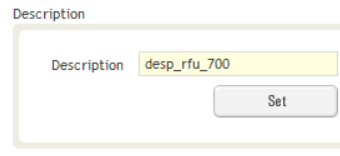

**Figure 8-65 Description (Install – NMS)**

### **8.2.4.1.6 SNMP Agent False Alarm Test**

This section allows the user to generate both soft and hard fail alarms. After alarms are generated, the NOC can poll the ADX to see if alarms are present. All alarms generated during this test are false alarms.

SNMP Agent False Alarm Test

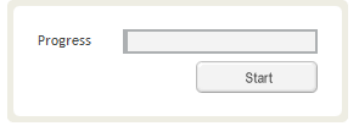

**Figure 8-66 SNMP Agent False Alarm Test (Install – NMS)**

#### **8.2.4.1.7 Location Info / Installer Info**

This section allows the user to specify the address of the repeater and also the information of the installer.

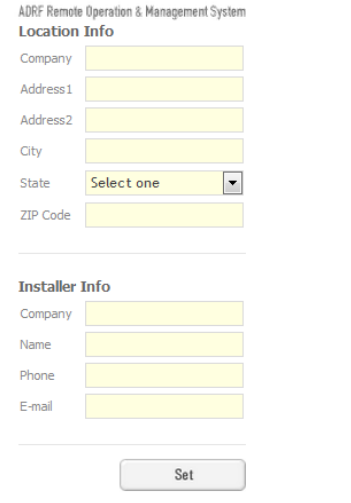

**Figure 8-67 Location Info / Installer Info (Install – NMS)**

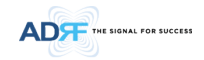

### **8.2.4.1.8 Date & Time**

This section allows the user to specify the current date and time.

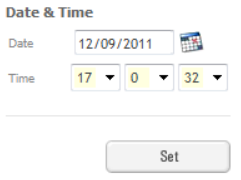

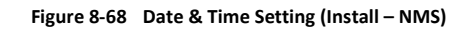

### **8.2.4.2 Install – RFU**

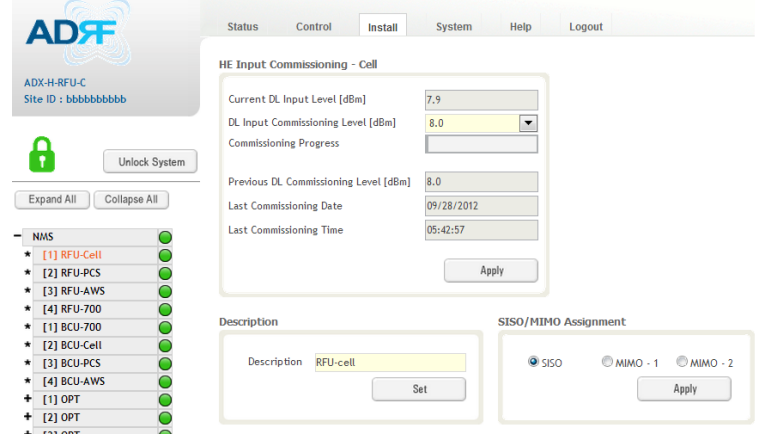

**Figure 8-69 Install - RFU**

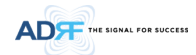

#### **8.2.4.2.1 RFU Commissioning**

This section allows the user to perform RFU commission. To perform RFU commissioning, select a DL Input Commissioning Level from the dropdown menu and click Apply. The commissioning progress is displayed on the Commissioning Progress bar. Any errors, warnings, and messages will appear via a popup window. Please refer to the ADX Installation Guide to determine the proper RFU commissioning levels.

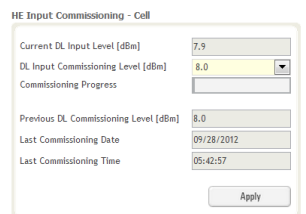

**Figure 8-70 RFU Commissioning (Install – RFU)**

#### **8.2.4.2.2 Description**

This section allows the user to set the description of RFU.

**AD牙** 

MS<br>
[1] RFU - Cell<br>
[2] RFU - AWS<br>
[3] RFU - AWS<br>
[5] RFU - 700<br>
[6] RFU - PCS

COO

- 700<br>- Cell<br>- PCS

The Signal For Succes

a Unlock System Expand All Collapse All

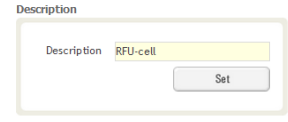

**Figure 8-71 Description (Install – RFU)**

ò.

#### **8.2.4.3 Install – OPT**

**Figure 8-72 Install – OPT**

### **8.2.4.3.1 Optic Commissioning**

This section will allow the user to perform any optic compensation if it is necessary. The Commissioning button will turn orange if optic compensation is needed.

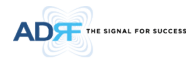

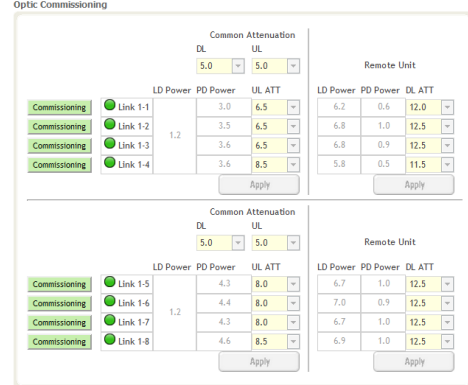

**Figure 8-73 Optic control (Control – OPT)**

### **Table 8-22 Description for Optic control (Control – OPT)**

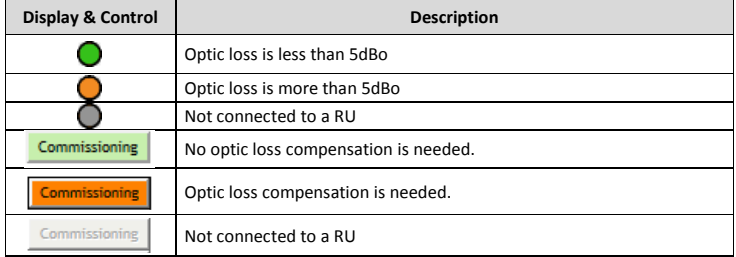

### **8.2.4.3.2 Description**

This section allows the user to save the description of OPT.

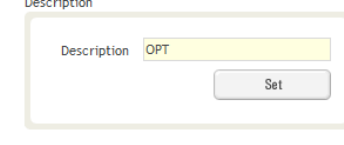

**Figure 8-74 Description (Install – OPT)**

**8.2.4.4 Install – RU Hub**

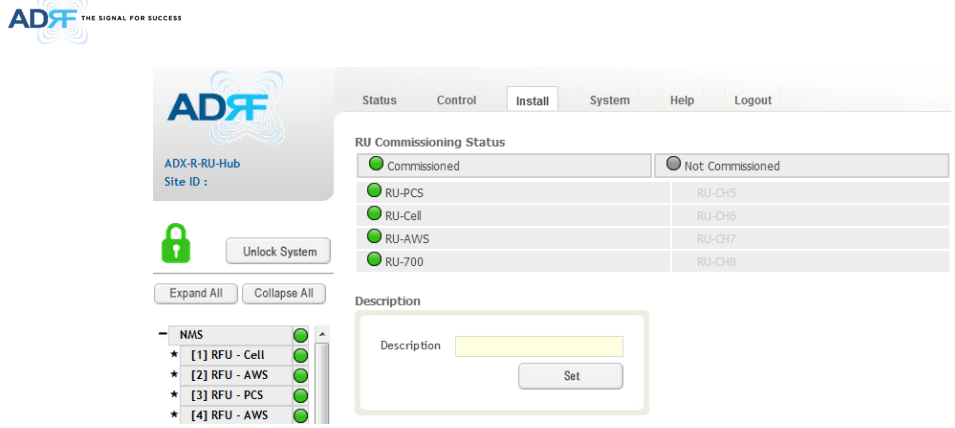

#### **Figure 8-75 Install-RU Hub**

# **8.2.4.4.1 RU Commissioning Status**

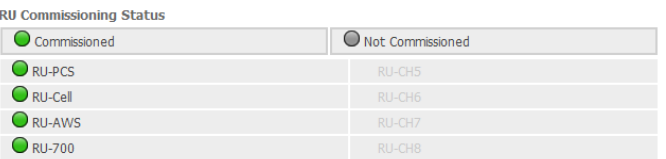

### **Figure 8-76 RU Commissioning Status (Install-RU Hub)**

### **Table 8-23 Description for RU Commissioning status**

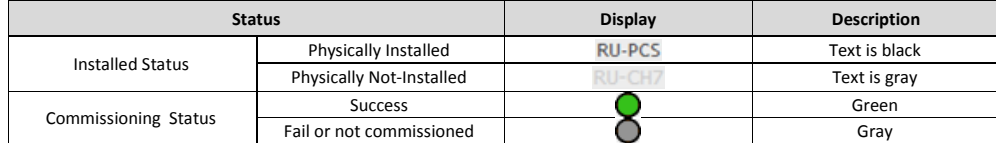

### **8.2.4.4.2 Description**

This section allows the user to save the description of RU Hub.

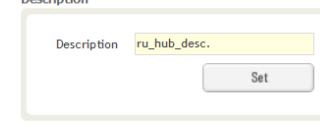

### **Figure 8-77 Description (Install-RU Hub)**

### **8.2.4.5 Install – Remote Module (Master or Slave RU)**

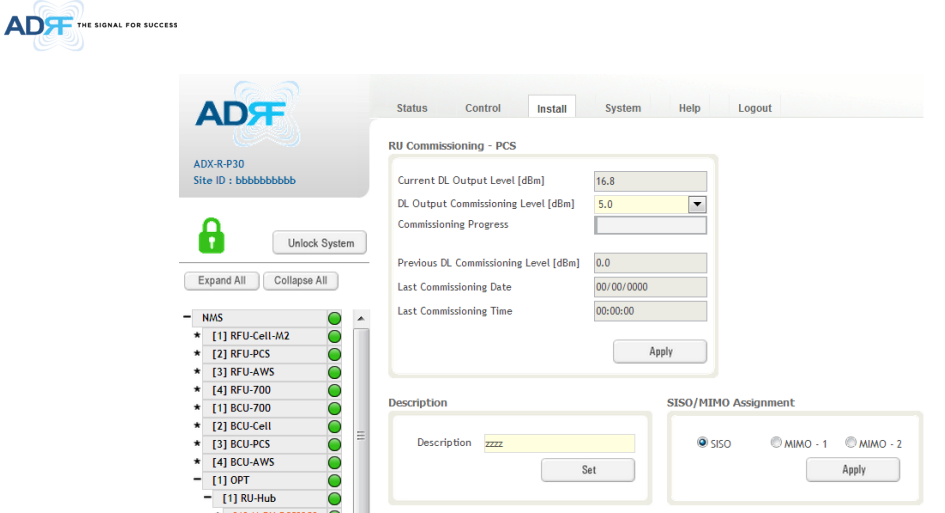

**Figure 8-78 Install-Remote Module**

### **8.2.4.5.1 RU Output Commissioning**

This section allows the user to perform RU commission. To perform RU commission, select a DL Output Commissioning Level from the dropdown menu and then click Apply. The commissioning progress is displayed on the Commissioning Progress bar. Any errors, warnings, and messages will appear via a popup window.

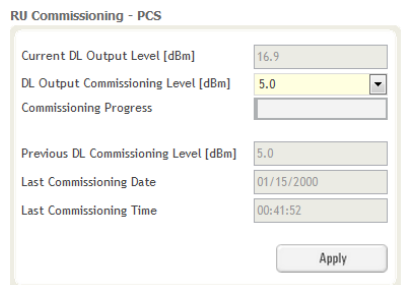

**Figure 8-79 RU Output Commissioning (Install-RU)**

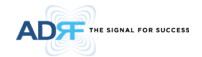

#### **8.2.4.5.2 Description**

This section allows the user to save the description of remote module.  $-100$ 

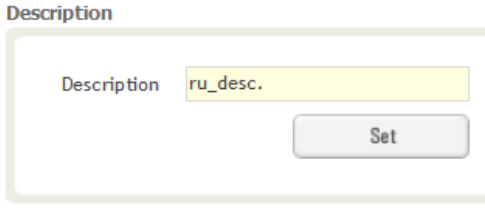

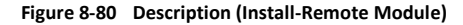

#### **8.2.5 System**

The System tab allows the user to perform firmware updates, upload closeout packages, view any changes to the system, backup existing configuration, and add/remove user accounts, and change the login credentials of the Administrator.

#### **8.2.5.1 System: Account**

#### **8.2.5.1.1 System: Account - Account Management (Admin Only)**

The Account Management section allows the Administrator to delete any user/guest account. Please note that the Account Management section is only available if you are logged into the system as the Administrator. To delete a user/guest account click on the Account Management link and under the Delete column, click on the delete button.

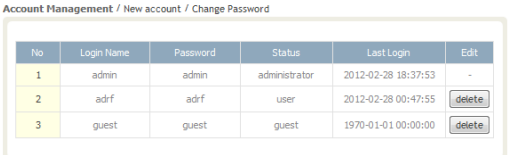

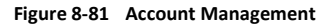

#### **8.2.5.1.2 System: Account - New Account (Admin Only)**

The New account section allows the Administrator to create a new user/guest account. Please note that the new account section is only available if you are logged into the system as the Administrator. To create a new user/guest account click on the new account link and fill in the fields highlighted in yellow as shown below.

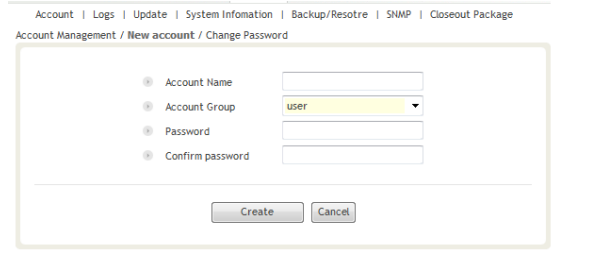

**Figure 8-82 New Account**

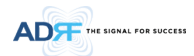

#### **8.2.5.1.3 System: Account - Change Password**

The Change Password section allows the current user who is logged into the system to change their login credentials.

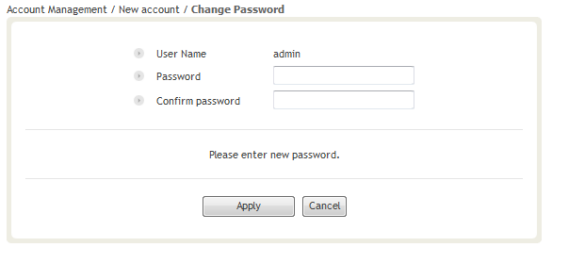

#### **Figure 8-83 Change Password**

### **8.2.5.2 System: Logs**

### **8.2.5.2.1 System: Logs - Event Log**

This section displays system events that have taken place. The Event Log displays who has made the changes, the time and date of when the event took place, and what changes were made to the system. The System Log tracks the following events:

- System Initiation
- Alarm Set
- Alarm Clear

| Date / Time<br>Description<br>Event<br>Seq.<br>Source<br>ite ID: ADRF_HQ<br>1970<br>$OPT-3$<br>PD Path 8 Fail   Alarm Set<br>2012-02-16 / 08:27:09<br>12387<br>1969<br>2012-02-16 / 08:27:09<br>OPT-3<br>12387<br>PD Path 7 Fail   Alarm Set<br>1968<br>2012-02-16 / 08:27:08<br>OPT-3<br>PD Path 6 Fail   Alarm Set<br>12387<br>2012-02-16 / 08:27:08<br>OPT-3<br>12387<br>PD Path 5 Fail   Alarm Set<br>1967<br>2012-02-16 / 08:27:08<br>$OPT-3$<br>PD Path 4 Fail   Alarm Set<br>1966<br>12387<br>1965<br>2012-02-16 / 08:27:07<br>OPT-3<br>12387<br>PD Path 3 Fail   Alarm Set<br>2012-02-16 / 08:27:07<br>OPT-3<br>12387<br>1964<br>PD Path 2 Fail   Alarm Set<br>12387<br>1963<br>2012-02-16 / 08:27:07<br>$OPT-3$<br>PD Path 1 Fail   Alarm Set<br>1962<br>OPT-2<br>PD Path 8 Fail   Alarm Set<br>2012-02-16 / 08:27:06<br>1961<br>2012-02-16 / 08:27:06<br>$OPT-2$<br>PD Path 7 Fail   Alarm Set<br>1960<br>2012-02-16 / 08:27:06<br>$OPT-2$<br>PD Path 6 Fail   Alarm Set<br>2012-02-16 / 08:27:05<br>$OPT-2$<br>PD Path 5 Fail   Alarm Set<br>1959<br>2012-02-16 / 08:27:05<br>$OPT-2$<br>PD Path 4 Fail   Alarm Set<br>1958<br>1957<br>2012-02-16 / 08:27:05<br>$OPT-2$<br>PD Path 3 Fail   Alarm Set<br>2012-02-16 / 08:27:04<br>OPT-2<br>PD Path 2 Fail   Alarm Set<br>1956<br>1955<br>2012-02-16 / 08:27:04<br>$OPT-2$<br>PD Path 1 Fail   Alarm Set<br>1954<br>2012-02-16 / 08:27:04<br>$OPT-1$<br>PD Path 8 Fail   Alarm Set<br>ADRF_HQ_H-ODU<br>2012-02-16 / 08:27:03<br>$OPT-1$<br>PD Path 7 Fail   Alarm Set<br>1953<br>ADRF_HQ_H-ODU | Event Log / User Log |                       |         |               |                            | ADRF Remote Operation & Management System |
|----------------------------------------------------------------------------------------------------|----------------------|-----------------------|---------|---------------|----------------------------|-------------------------------------------|
|                                                                                                    |                      |                       |         |               |                            | <b>Severity Level</b>                     |
|                                                                                                    |                      |                       |         |               |                            | minor                                     |
|                                                                                                    |                      |                       |         |               |                            | minor                                     |
|                                                                                                    |                      |                       |         |               |                            | minor                                     |
|                                                                                                    |                      |                       |         |               |                            | minor                                     |
|                                                                                                    |                      |                       |         |               |                            | minor                                     |
|                                                                                                    |                      |                       |         |               |                            | minor                                     |
|                                                                                                    |                      |                       |         |               |                            | minor                                     |
|                                                                                                    |                      |                       |         |               |                            | minor                                     |
|                                                                                                    |                      |                       |         |               |                            | minor                                     |
|                                                                                                    |                      |                       |         |               |                            | minor                                     |
|                                                                                                    |                      |                       |         |               |                            | minor                                     |
|                                                                                                    |                      |                       |         |               |                            | minor                                     |
|                                                                                                    |                      |                       |         |               |                            | minor                                     |
|                                                                                                    |                      |                       |         |               |                            | minor                                     |
|                                                                                                    |                      |                       |         |               |                            | minor                                     |
|                                                                                                    |                      |                       |         |               |                            | minor                                     |
|                                                                                                    |                      |                       |         |               |                            | minor                                     |
|                                                                                                    |                      |                       |         |               |                            | minor                                     |
|                                                                                                    | 1951                 | 2012-02-16 / 08:27:03 | $OPT-1$ | ADRF_HQ_H-ODU | PD Path 5 Fail   Alarm Set | minor                                     |

**Figure 8-84 Event Log**

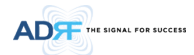

### **8.2.5.2.2 System: Logs - User Log**

This section tracks user activity within the system. The User Log displays who has made the changes, the time and date of when the event took place, and what changes were made to the system. The User Log tracks the following items:

- Log in / Log out activity
- Changes to gain/attenuation/output values
- System event generated by user(firmware update, backup/resote, create/delete account)
- DAS Navigation Tree Lock/Unlock
- Description change
- Repeater/installer information change
- Setting date/time

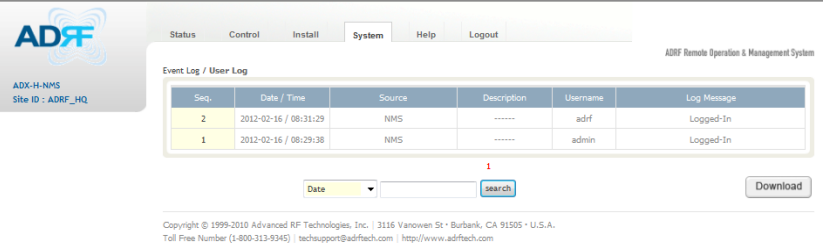

**Figure 8-85 User Log**

drftech.com | http://wv

### **8.2.5.3 System: Update**

To perform a firmware update, click on the System:Update tab and the following screen will show up.

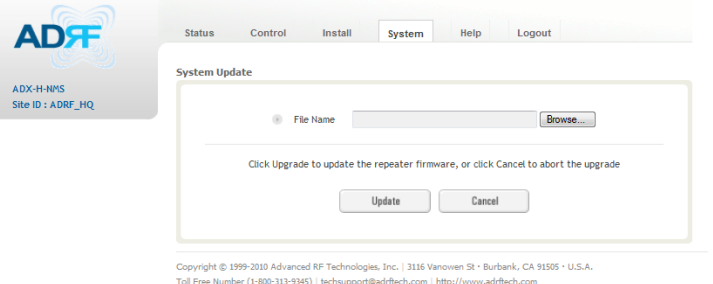

#### **Figure 8-86 System update**

- Click on the 'Browse' button and locate the firmware file.
- Click on the Update button to perform the firmware update.

#### **8.2.5.4 System: System Information**

#### **8.2.5.4.1 System: System Information**

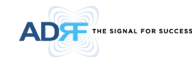

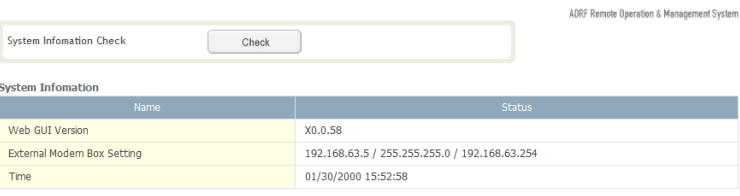

**System Notification** 

.<br>[OPT-1 / RU-Hub-3 / S-RU-PCS] Multiple (PCS) remote units have been detected.<br>[OPT-2 / RU-Hub-2 / S-RU-PCS] Multiple (PCS) remote units have been detected.<br>[OPT-2 / RU-Hub-2 / S-RU-PCS] Multiple (PCS) remote units have b

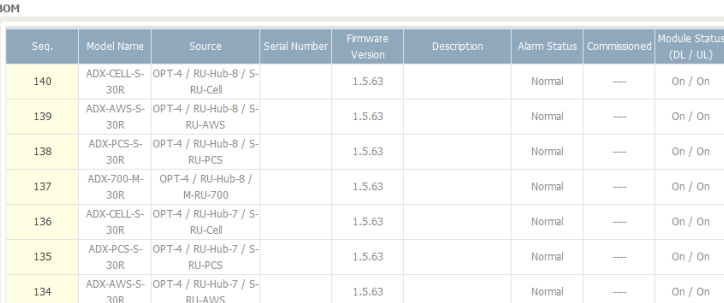

#### **•** System Information Check

The System Information Check button will check the ADX configuation and report possible discrepancies.

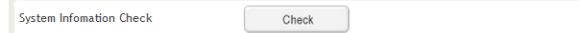

### • System Information

This section displays the general system information of the ADX DAS.

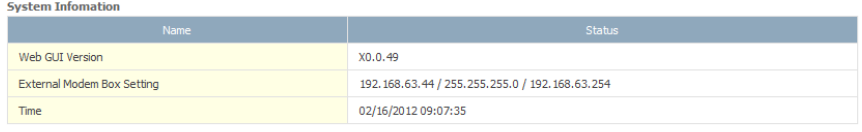

#### **Figure 8-87 System Information**

**•** System Notification

This section is displayed only when the following conditions are present:

- When multiple remote modules with same frequency band exist in a RU.
- When the remote module does not match with the RFU being used.

### **System Notification**

```
[OPT-1 / RU-Hub-3 / S-RU-PCS] Multiple (PCS) remote units have been detected.
[OPT-2 / RU-Hub-2 / S-RU-PCS] Multiple (PCS) remote units have been detected.
[OPT-2 / RU-Hub-2 / S-RU-PCS] Multiple (PCS) remote units have been detected.
```
#### **Figure 8-88 System Notification**

BOM

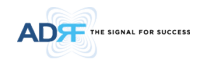

### BOM displays all parts that are connected to the ADX-H-NMS. The BOM can be downloaded as a CSV file by clicking the 'Download' button at the bottom right.

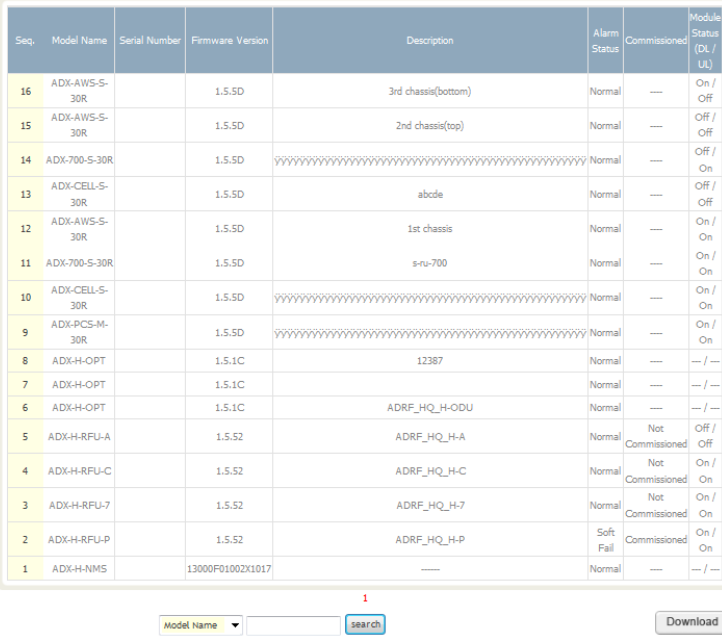

**Figure 8-89 Bill of material**

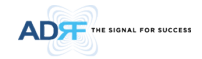

#### **8.2.5.5 System: Backup/Restore**

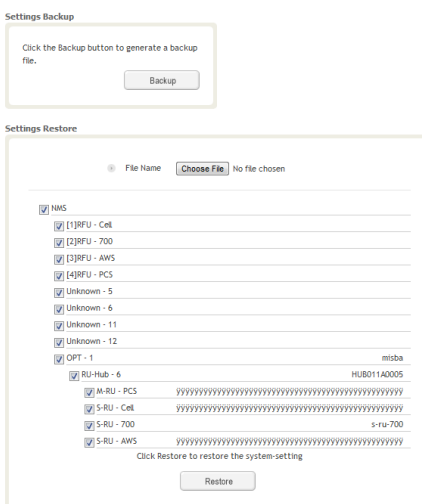

#### • Settings Backup

Clicking the Backup will create a temporary backup file stored inside of the ADX. Once the file is created, it will need to be downloaded to a computer. A download button will appear after the backup file has been created. If the ADX is power cycled or rebooted, then the temporary backup file will be lost. We recommend downloading the backup file immediately after it has been created. Click on the Download button to download the backup file.

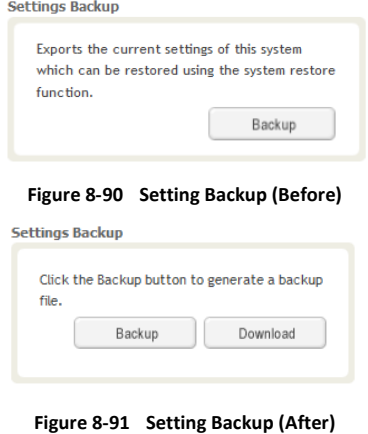

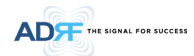

#### • Setting Restore

Restore function can be used to restore the saved settings from the backup file. Once the backup file is loaded, the tree in the figure below will appear. Check the boxes of the modules that you would like to restore and then click the "Restore" button at the bottom on this section.

We recommend creating a new backup file if adding or removing modules from the ADX. Discrepancies between the backup file and the existing tree could cause restore errors.

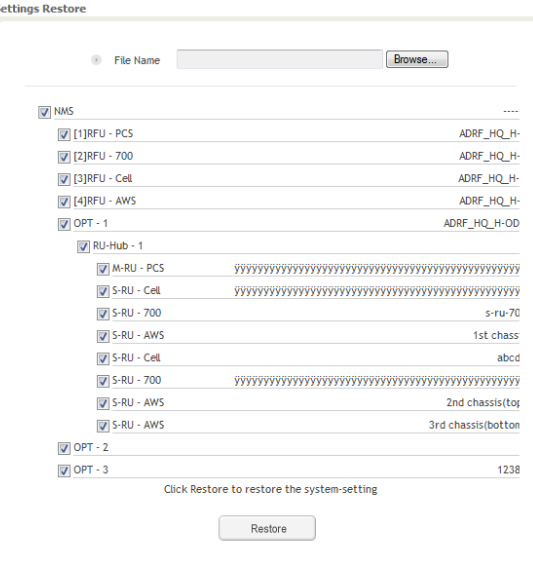

**Figure 8-92 Setting Restore**

### **8.2.5.6 System: SNMP**

### $\bullet$  SNMP V1/V2

This section allows you to add community strings for SNMP v1 and v2.

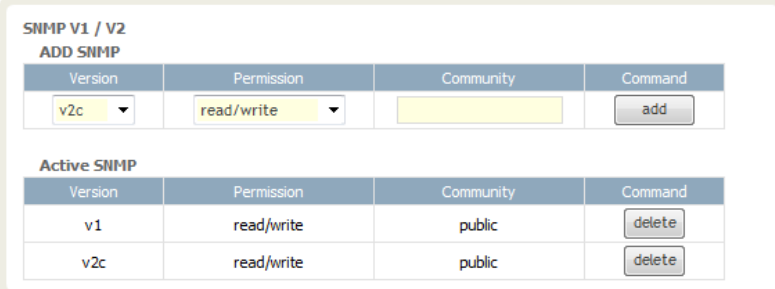

**Figure 8-93 SNMP V1/V2**

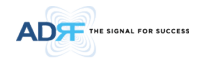

#### • SNMP V3

This section allows the user to add accounts for SNMP v3.

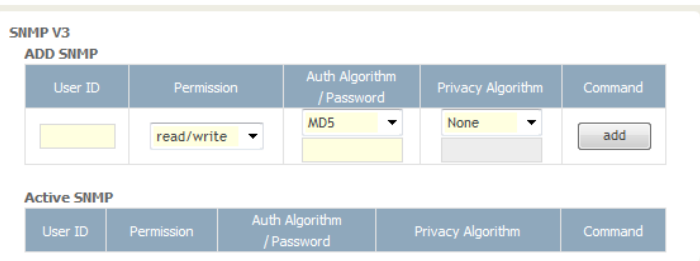

**Figure 8-94 SNMP V3**

#### **8.2.5.7 System: Closeout Package**

The closeout package section will allow the user to upload documents to the ADX-H-NMS. The maximum file size for each upload is limited to 10 MB. The total amount of space available for uploading document is 100 MB. Please do not use this section as the primary storage location of your documents. Documents may become unavailable if the system goes down.

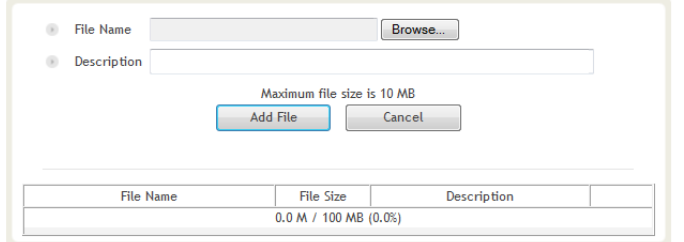

**Figure 8-95 System- Closeout Package**

To upload documents to the module, click on the "Browse" button and locate the file that you would like to upload, then enter in a Description of the file being uploaded. Afterwards, click on the "Add File" button to upload the file. Below is what you will see after the file upload. To delete the file, click on the delete button located in the last column.

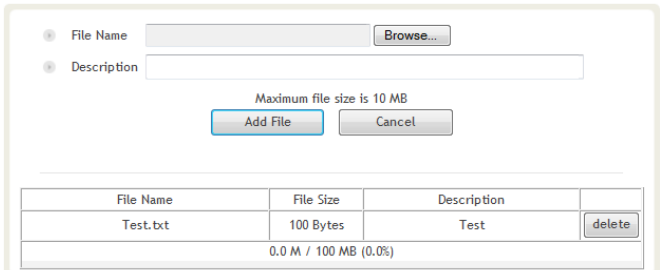

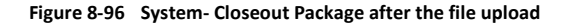

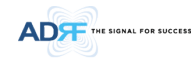

#### **8.2.6 Help**

If an internet connection is available, clicking on the Help Tab will redirect the user to our Technical Support page.

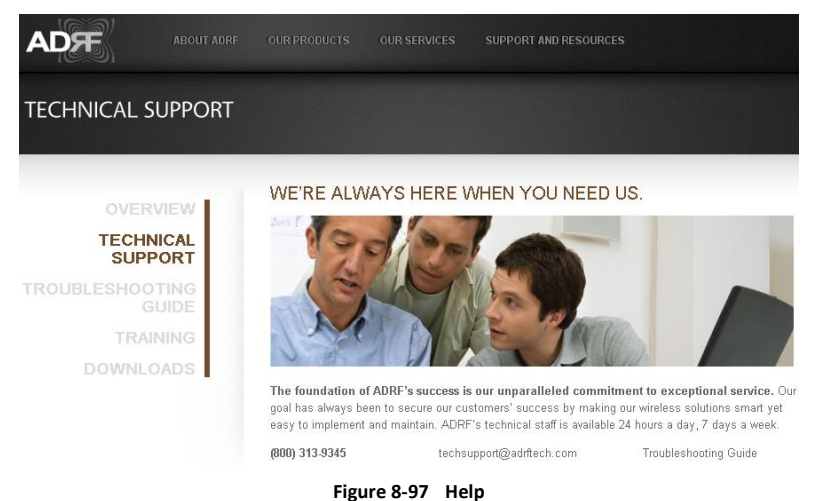

#### **8.2.7 Logout**

Clicking the Logout button will log the current user off the system.

#### **8.3 Guest Mode**

When logging into the system as a guest, the guest will only have read-only privileges and will not be able to make any changes to the system.

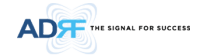

### **9. SYSTEM SPECIFICATION**

#### **9.1 Specification for PS78, SMR**

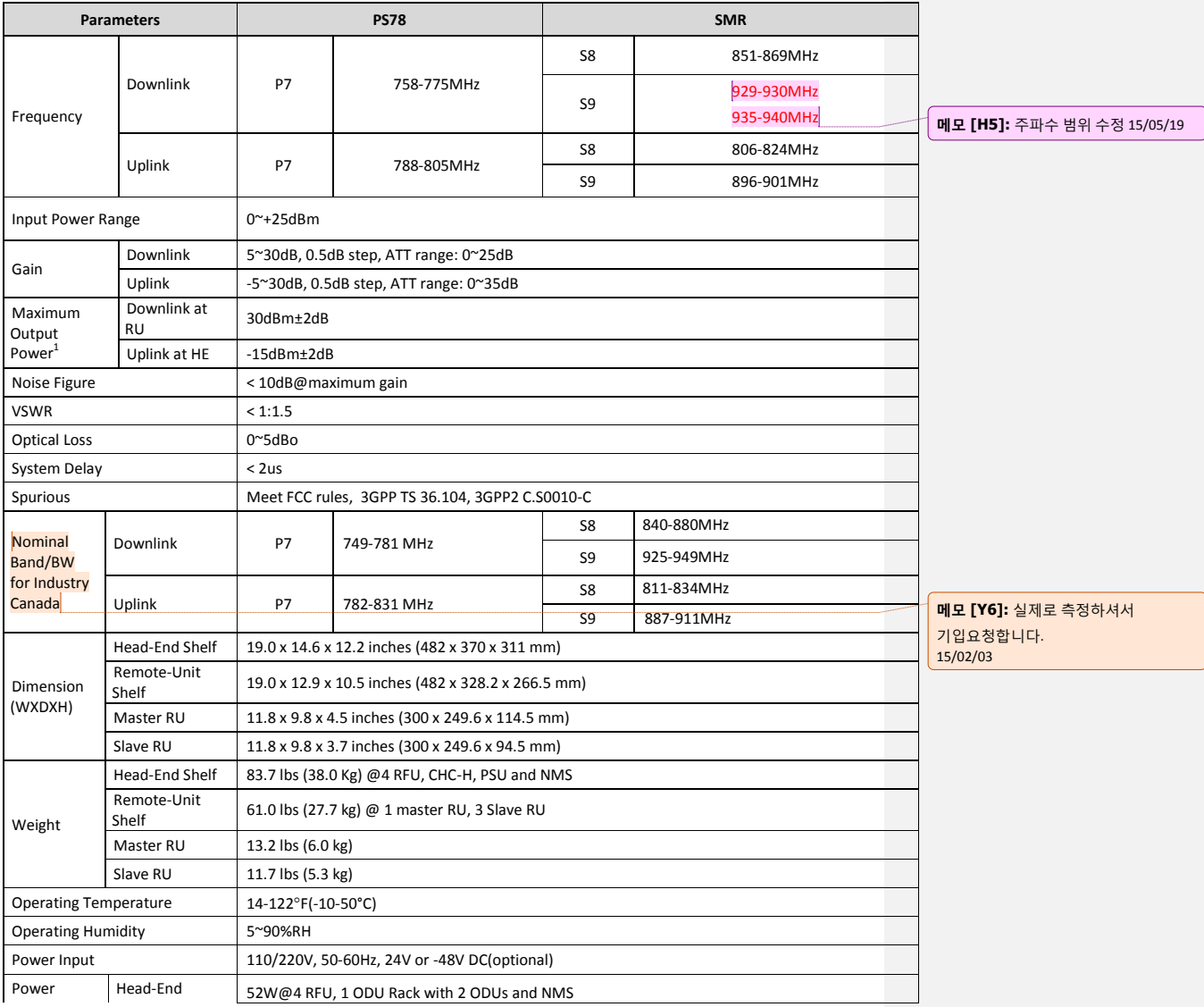

1<br>The Manufacturer's rated output power of this equipment is for single carrier operation. For situations when multiple carrier signals are present, the rating would have to be reduced by 3.5 dB, especially where the output signal is re-radiated and can cause interference to adjacent band users. This power reduction is to be by means of input power or gain reduction and not by an attenuator at the output of the device

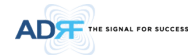

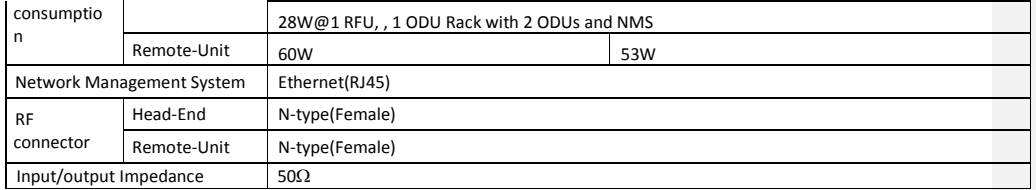

### **9.2 Specification for VU, BT**

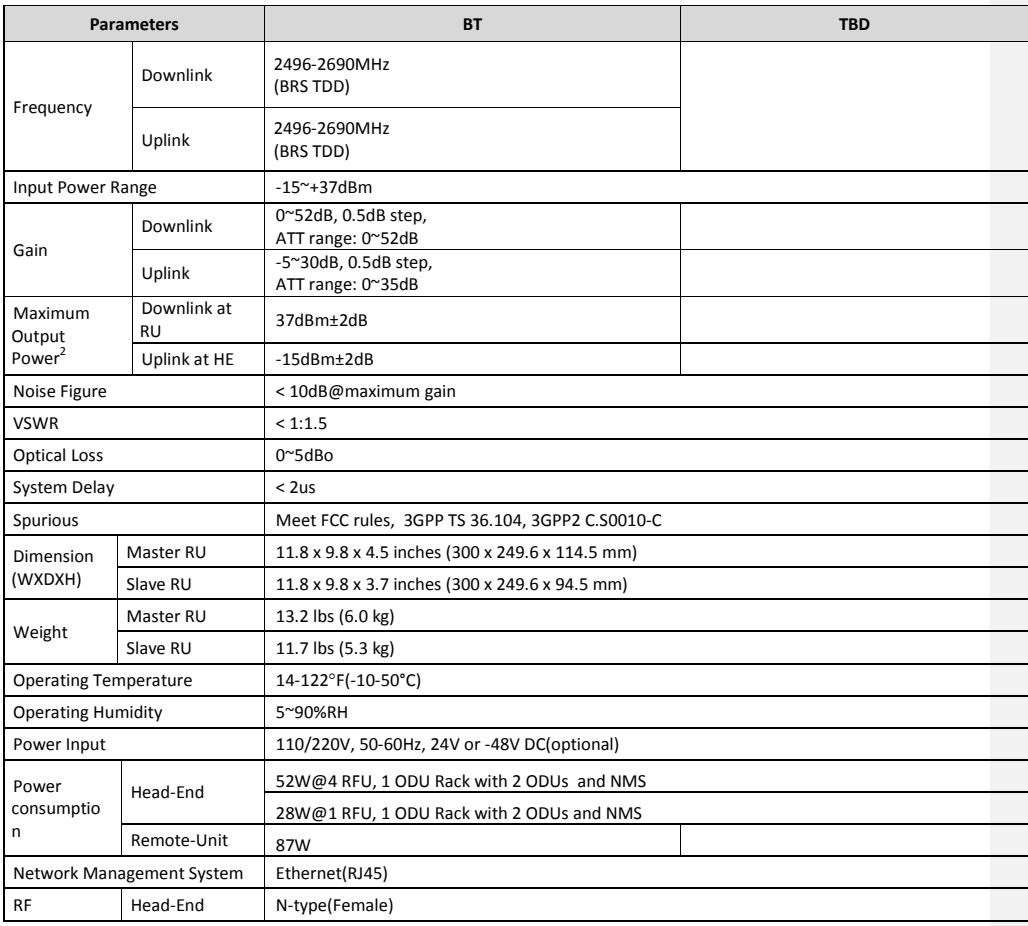

 2 The Manufacturer's rated output power of this equipment is for single carrier operation. For situations when multiple carrier signals are present, the rating would have to be reduced by 3.5 dB, especially where the output signal is re-radiated and can cause interference to adjacent band users. This power reduction is to be by means of input power or gain reduction and not by an attenuator at the output of the device

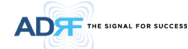

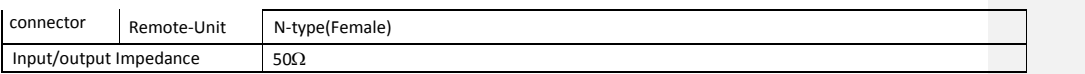

#### **9.3 FCC Certification**

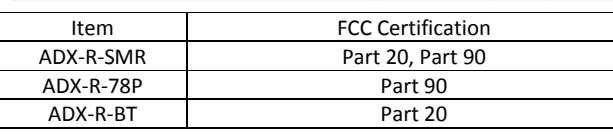

### **10. ANTENNA SPECIFICATIONS**

### **10.1Omni Antenna**

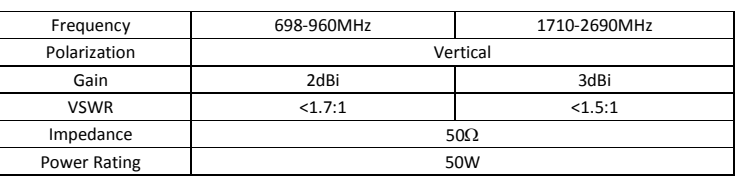

메모 **[Y7]:** FCC part 명기

15/02/03

메모 **[Y8]:** 안테나 규격 추가 15/02/03

#### **Note.**

Please note that integrators, end-users or installers should not use the antenna with more gain than 3dBi(For Model: ADX-R-BT), 2dBi (For Model: ADX-R-SMR, ADX-R-78P) to meet the RF exposure requirement.

#### **Part 90.635 requirement**

Antennas must be installed in accordance with FCC 90.635. With 2 dBi gain antennas the height of the antenna above average terrain (HAAT) is permitted over 1372m. For different gain antennas refer to the relevant rules.

#### **Part 90.219 requirement**

The radiated power must be limited to 1W. Therefore, this device meet the 90.219 (e)(1) 5W ERP limitation requirement.

Prior to equipment use the service must be registered with the FCC. This can be done through the FCC's website at https://signalboosters.fcc.gov/signal-boosters

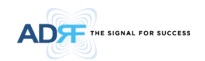

### **11. MECHANICAL DRAWING**

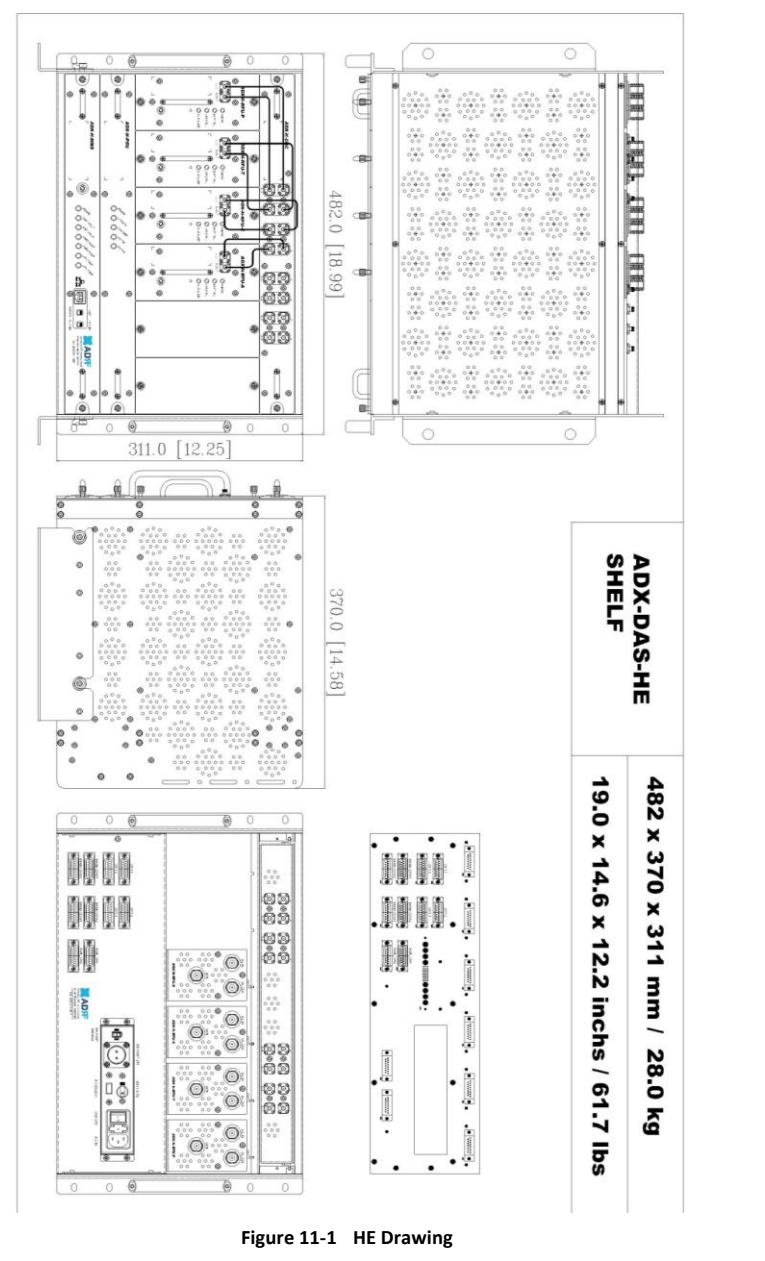

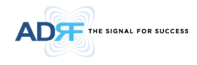

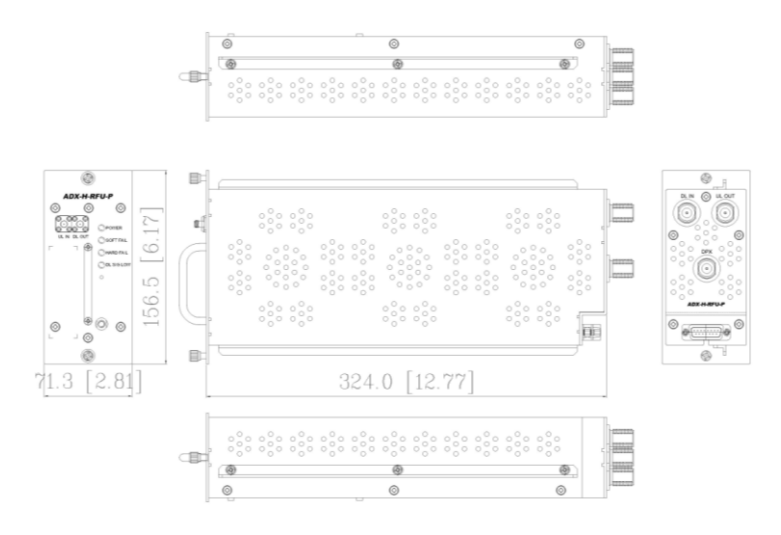

**Figure 11-2 RFU Drawing for SMR/PS**

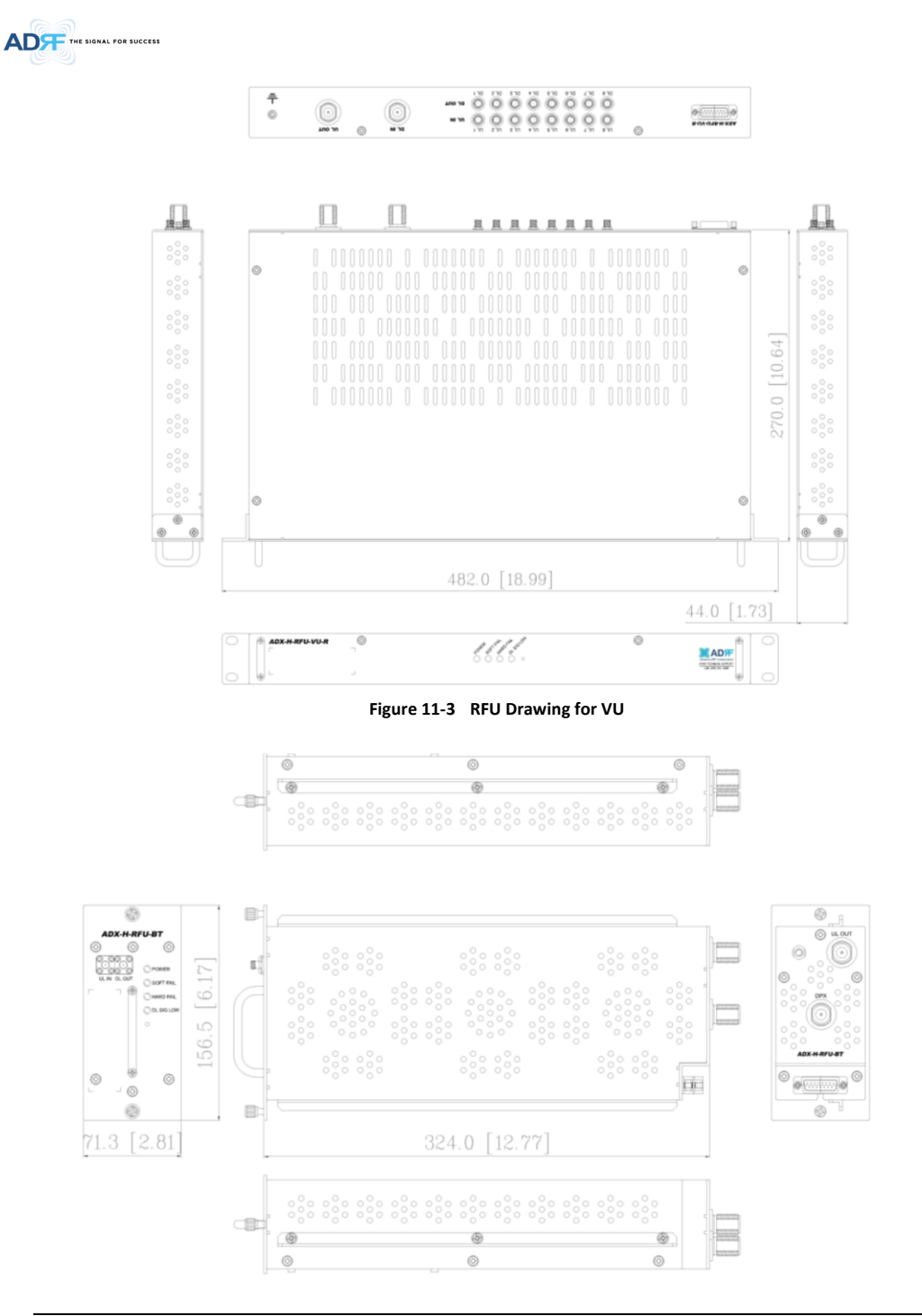

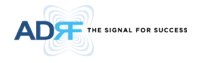

**Figure 11-4 RFU Drawing for BT**

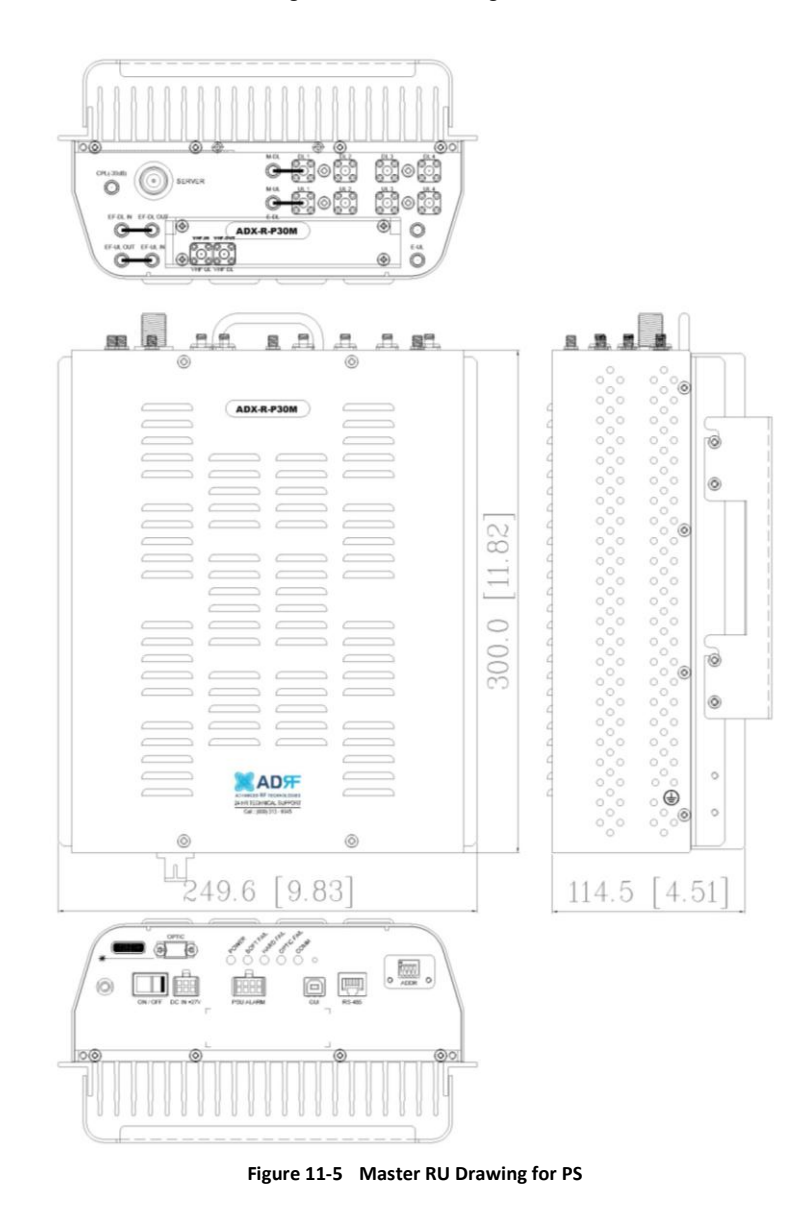

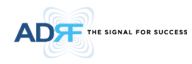

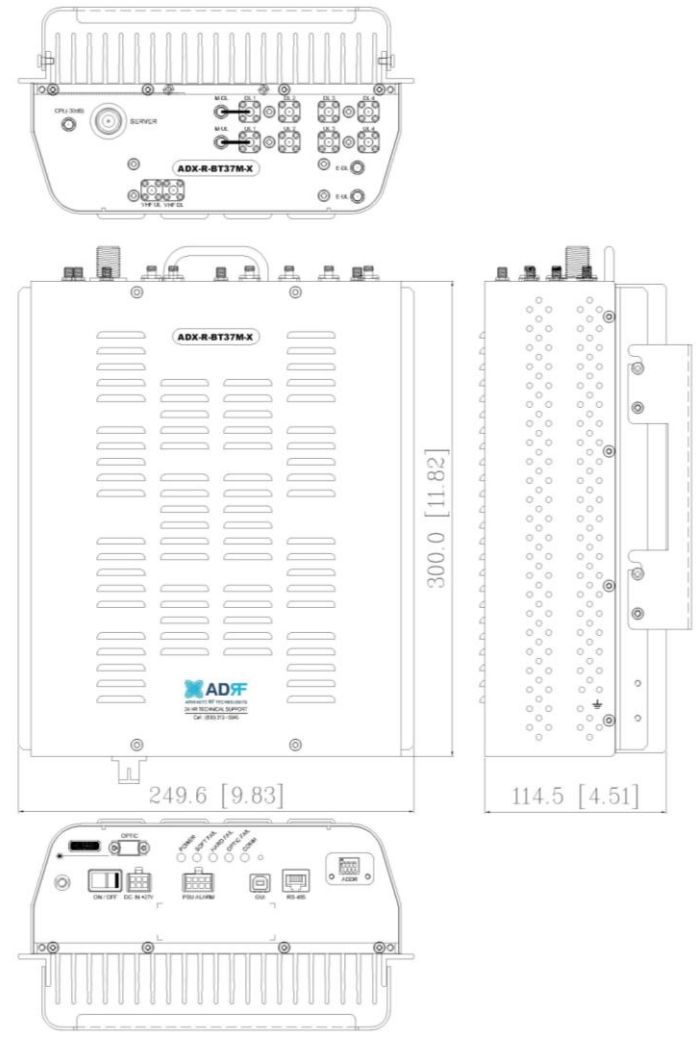

**Figure 11-6 Master RU Drawing for BT**

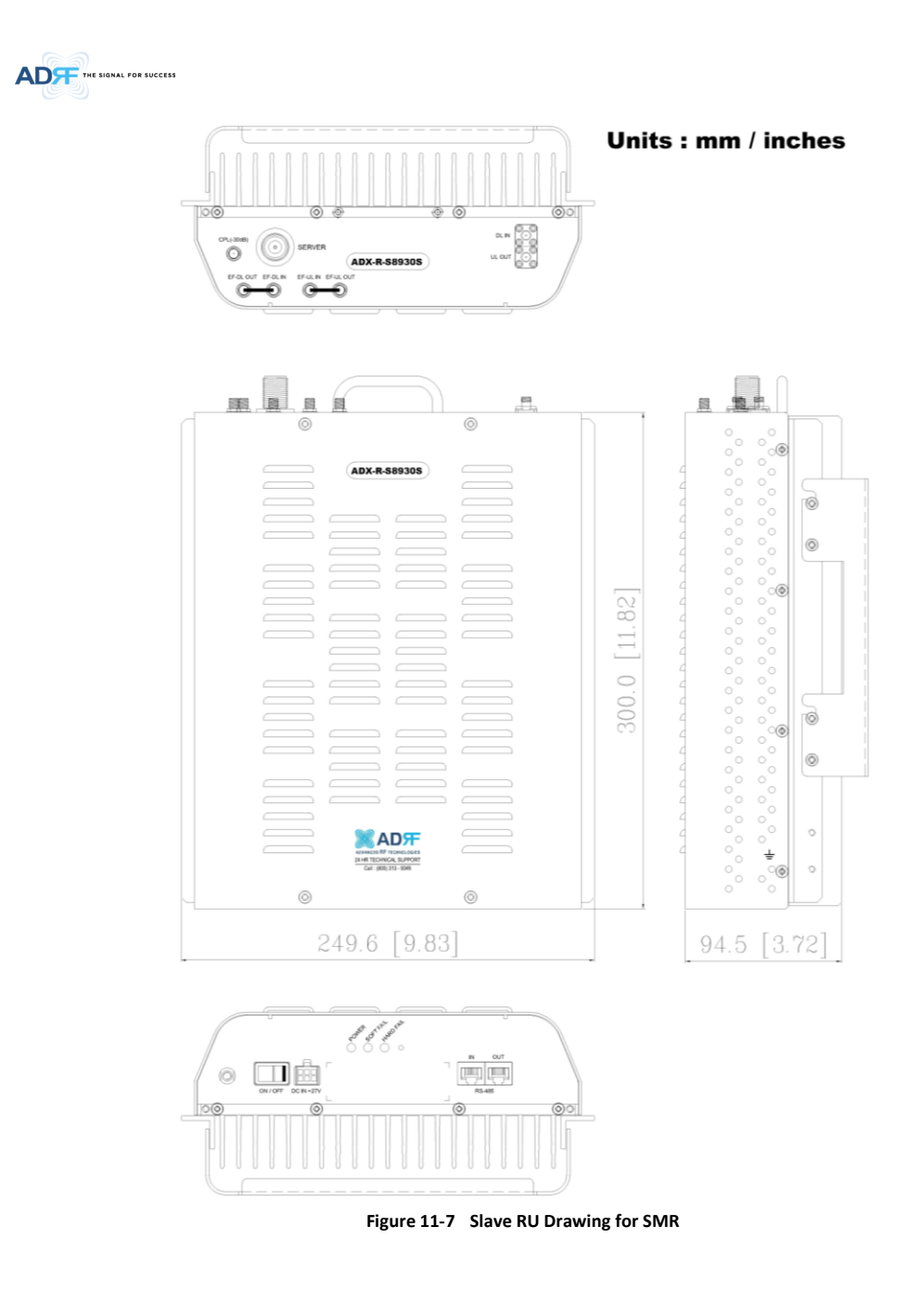

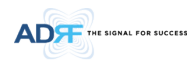

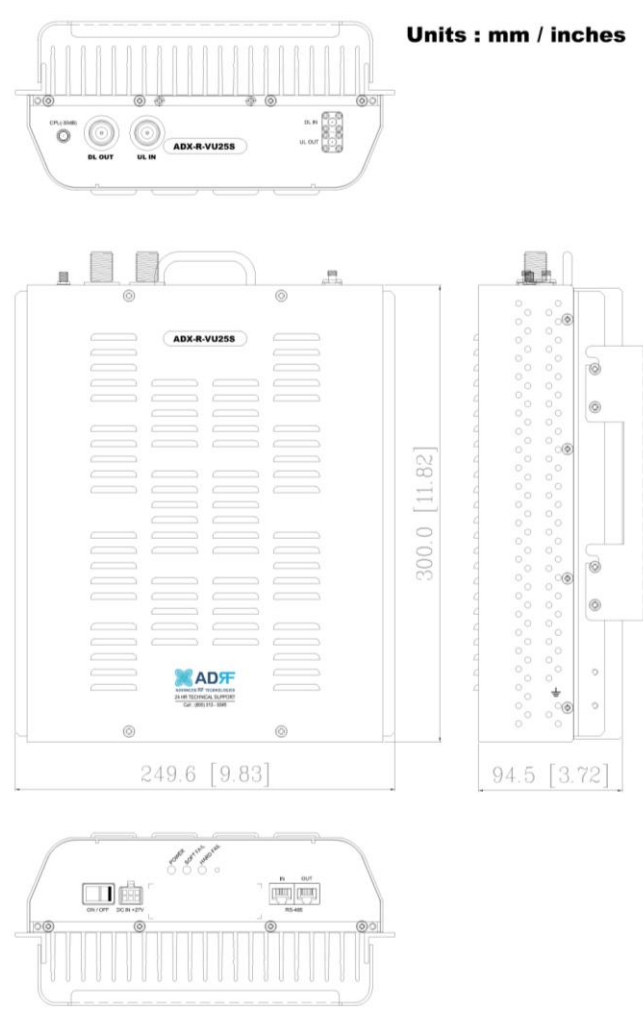

**Figure 11-8 Slave RU Drawing for VU**

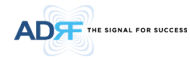

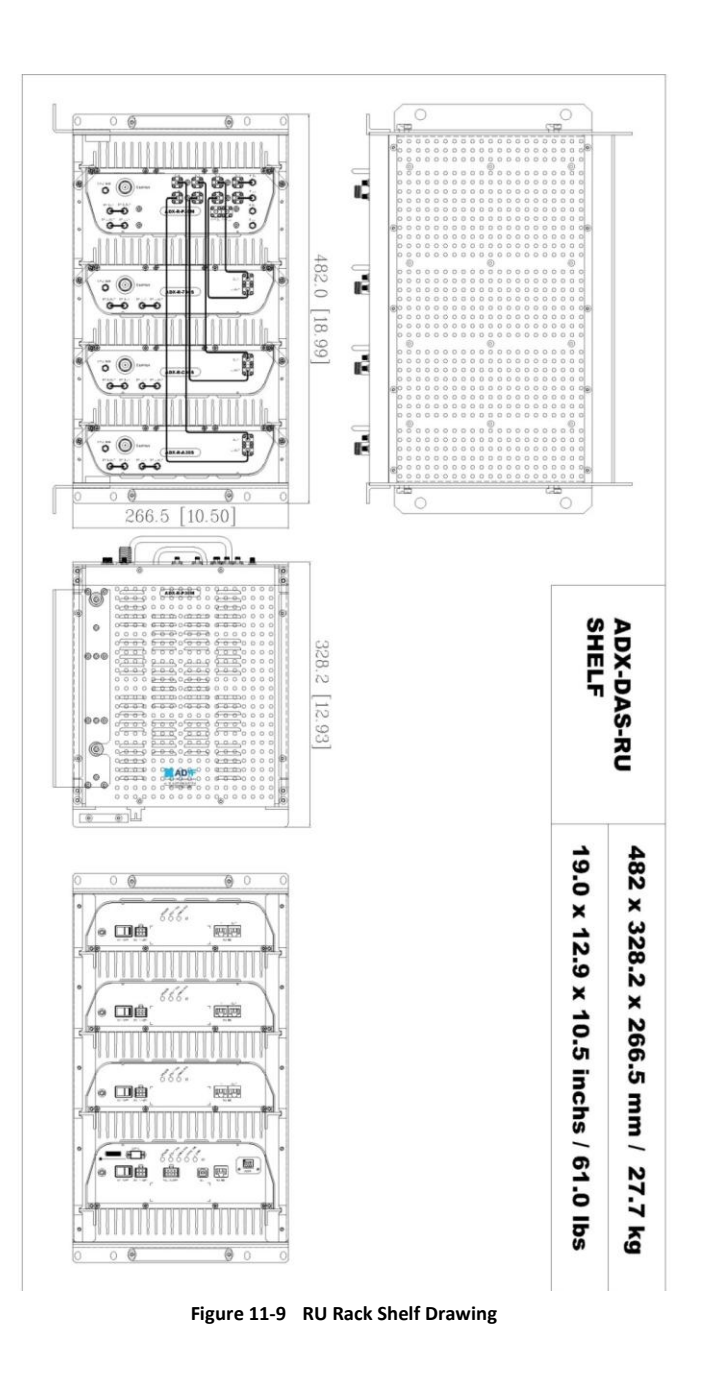